### **NXPSemiconductor, Inc.** User's Guide

Document Number: IMX6ULLHDG Rev. 0, 08/2016

# **Hardware Development Guide for the i.MX 6ULL Applications Processor**

# **1 About This Book**

### **1.1 Overview**

This document's purpose is to help hardware engineers design and test their i.MX 6ULL processor-based designs. It provides information on board layout recommendations, and design checklists to ensure first-pass success and avoidance of board bring-up problems. It also provides information on board-level testing and simulation such as using BSDL for board-level testing, using the IBIS model for electrical integrity simulation and more.

Engineers are expected to have a working understanding of board layouts and terminology, IBIS modeling, BSDL testing and common board hardware terminology.

This guide is released along with relevant device-specific hardware documentation such as datasheets, reference manuals and application notes available on [www.](http://www.nxp.com/)nxp.com.

#### **Contents**

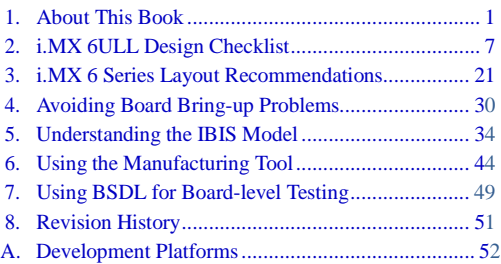

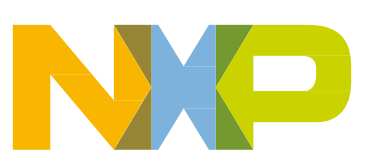

# **1.1.1 Devices supported**

This guide currently supports the i.MX 6ULL.

# **1.2 Essential reference**

This guide is intended as a companion to the i.MX 6ULL chip reference manuals and data sheets. For reflow profile and thermal limits during soldering, see application note AN3300. These documents are available on [www.nxp.com.](http://www.nxp.com/)

# **1.3 Suggested reading**

Thissection lists additional reading that provides background for the information in this manual as well as general information about the architecture.

### **1.3.1 General Information**

The following documentation provides useful information about the ARM processor architecture and computer architecture in general:

For information about the ARM Cortex-A7 processor see:

<http://www.arm.com/products/processors/cortex-a/cortex-a7.php>

- Computer Architecture: A Quantitative Approach (Fourth Edition) by John L. Hennessy and David A. Patterson
- Computer Organization and Design: The Hardware/Software Interface (Second Edition), by David A. Patterson and John L. Hennessy

The following documentation provides useful information about high-speed board design:

- Right the First Time- A Practical Handbook on High Speed PCB and System Design Volumes I & II - Lee W. Ritchey (Speeding Edge) - ISBN 0-9741936- 0-72
- Signal and Power Integrity Simplified (2nd Edition) Eric Bogatin (Prentice Hall)- ISBN 0-13-703502-0
- High Speed Digital Design- A Handbook of Black Magic Howard W.Johnson & Martin Graham (Prentice Hall) - ISBN 0-13-395724-1
- High Speed Signal Propagation- Advanced Black Magic Howard W. Johnson & Martin Graham - (Prentice Hall) - ISBN 0-13-084408-X
- High Speed Digital System Design- A handbook of Interconnect Theory and Practice Hall, Hall and McCall (Wiley Interscience 2000) - ISBN 0-36090-2
- Signal Integrity Issues and Printed Circuit Design Doug Brooks (Prentice Hall) ISBN 0-13-141884-X
- PCB Design for Real-World EMI Control Bruce R. Archambeault (Kluwer Academic Publishers Group) - ISBN 1-4020-7130-2
- Digital Design for Interference Specifications- A Practical Handbook for EMI Suppression -David L. Terrell & R. Kenneth Keenan (Newnes Publishing) - ISBN 0-7506-7282-X
- Electromagnetic Compatibility Engineering-Henry Ott (1st Edition John Wiley and Sons) ISBN 0-471-85068-3
- Introduction to Electromagnetic Compatibility Clayton R. Paul (John Wiley and Sons) ISBN 978-0-470-18930-6
- Grounding & Shielding Techniques Ralph Morrison (5th Edition John Wiley & Sons) ISBN 0-471-24518-6
- EMC for Product Engineers Tim Williams (Newnes Publishing) ISBN 0-7506- 2466-3

### **1.4 Related documentation**

NXP documentation is available from the sources listed on the back page of this guide. Additional literature is published as new NXP products become available. For a current list of documentation, see [www.nxp.com..](http://www.freescale.com/)

## **1.5 Conventions**

This document uses the following notational conventions:

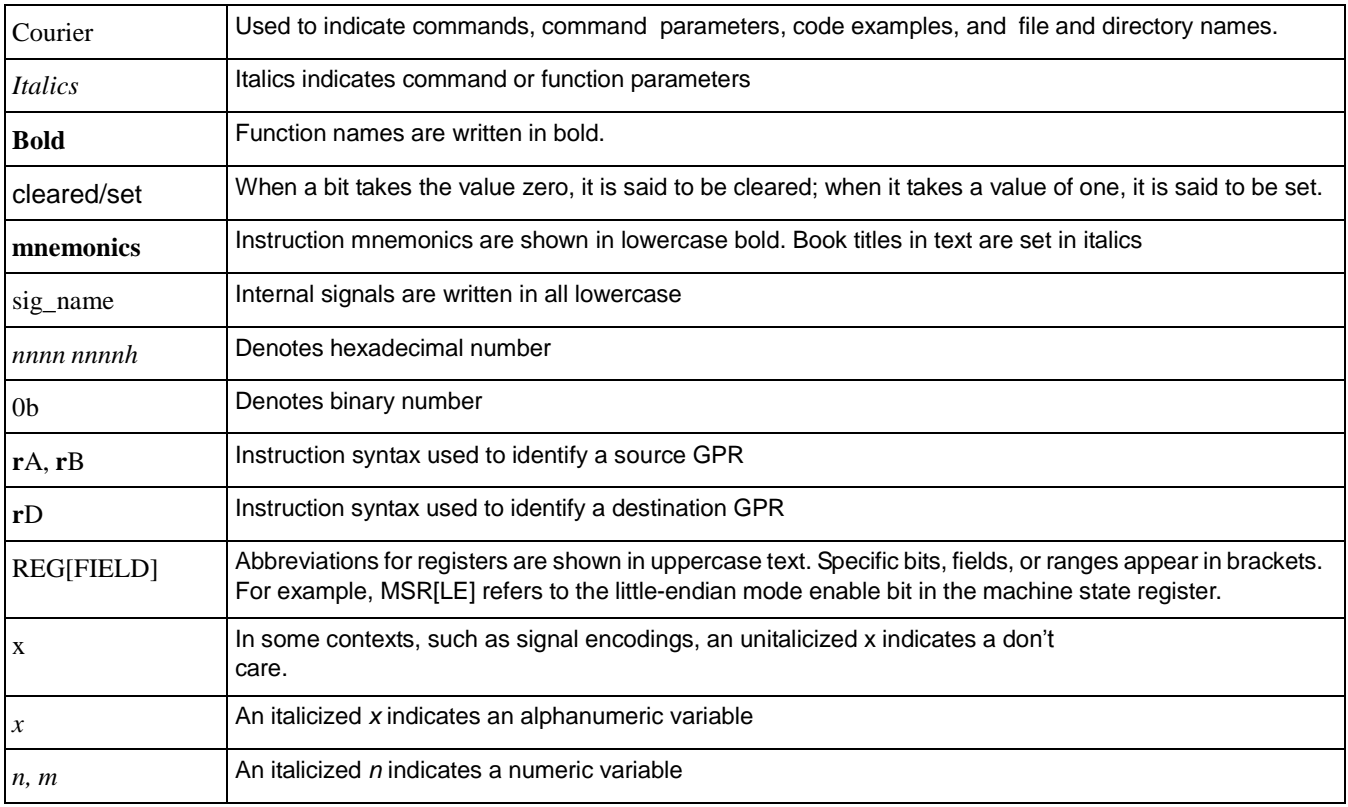

### **Table 1. Conventions**

### **NOTE**

In this guide, notation for all logical, bit-wise, arithmetic, comparison, and assignment operations follow C Language conventions.

# **1.6 Signal conventions**

#### **Table 2. Signal conventions**

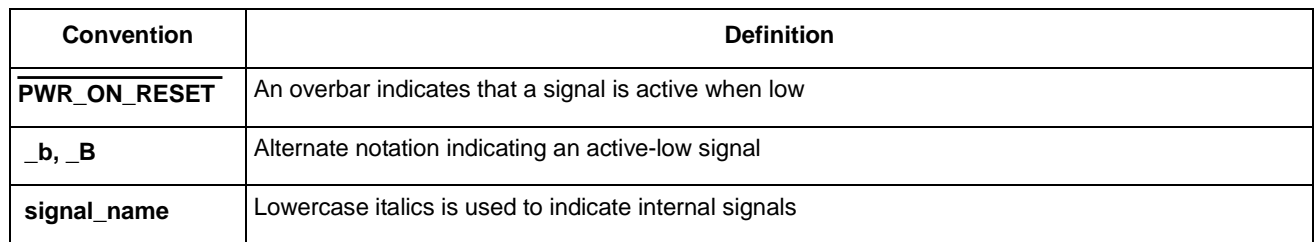

# **1.7 Acronyms and abbreviations**

The following table defines the acronyms and abbreviations used in this document.

#### **Table 3. Definitions and acronyms**

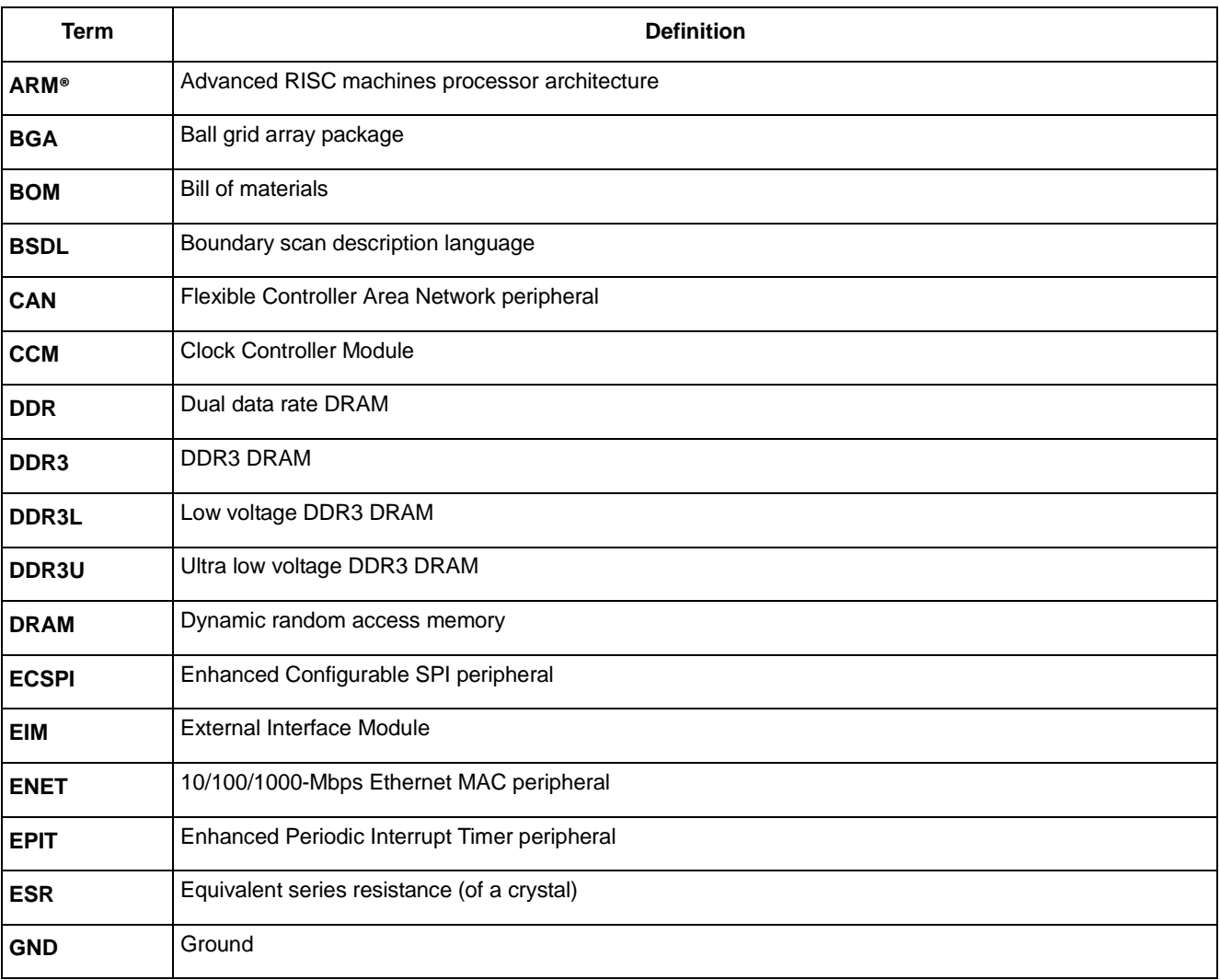

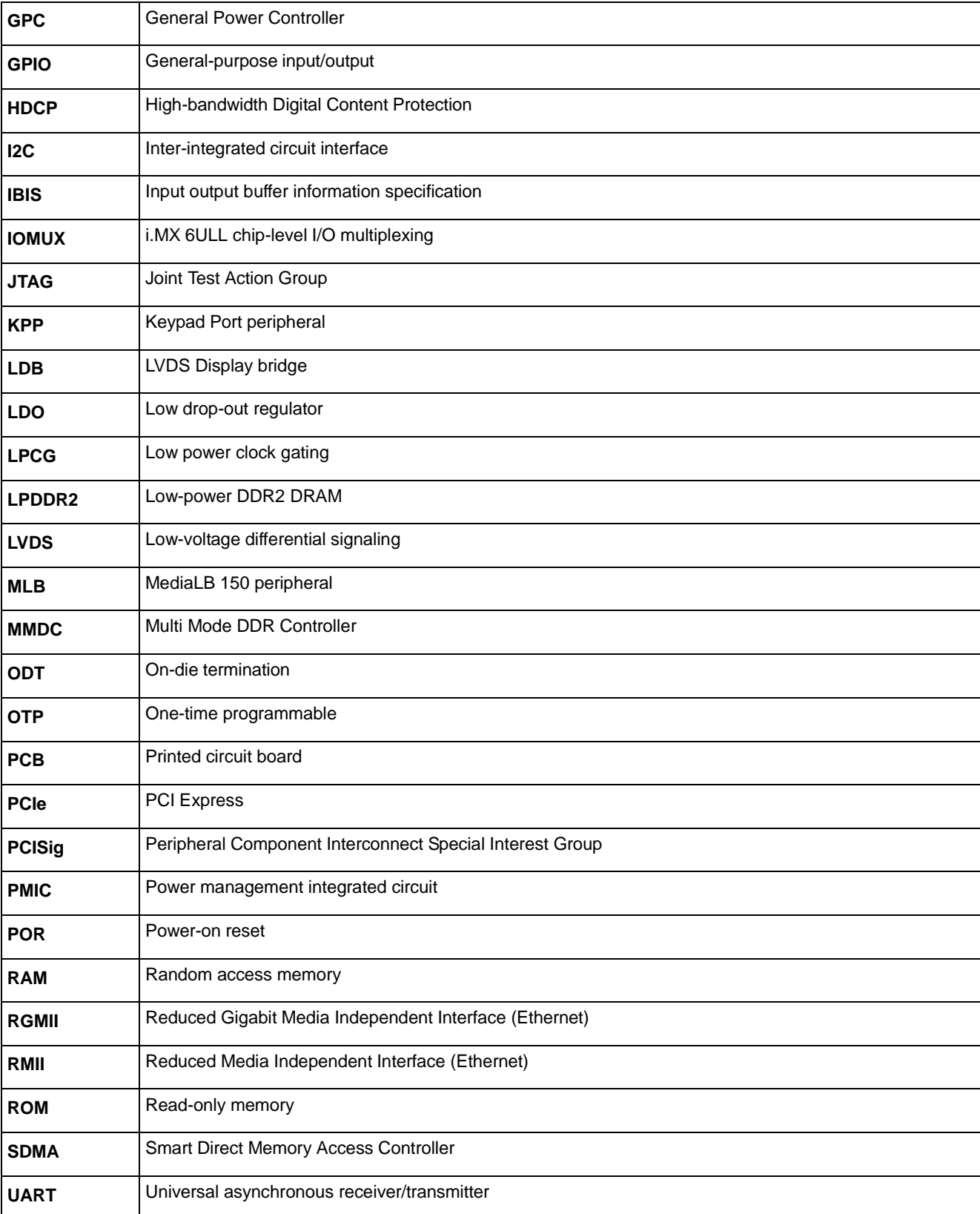

### **Table 3. Definitions and acronyms (continued)**

#### **About This Book**

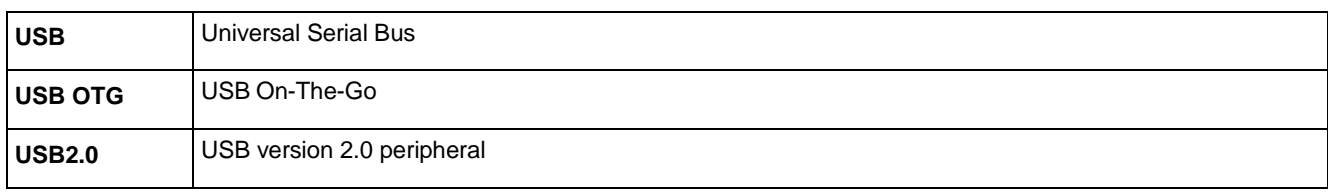

### **Table 3. Definitions and acronyms (continued)**

# **2 i.MX 6ULL design checklist**

This document provides a design checklist for the i.MX 6ULL processor.

The design checklist tables contain recommendations for optimal design. Where appropriate, the checklist tables also provide an explanation of the recommendation so that users have a greater understanding of why certain techniques are recommended. All supplemental tables referenced by the checklist appear in sections following the design checklist tables.

# **2.1 Design checklist tables**

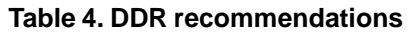

<span id="page-6-0"></span>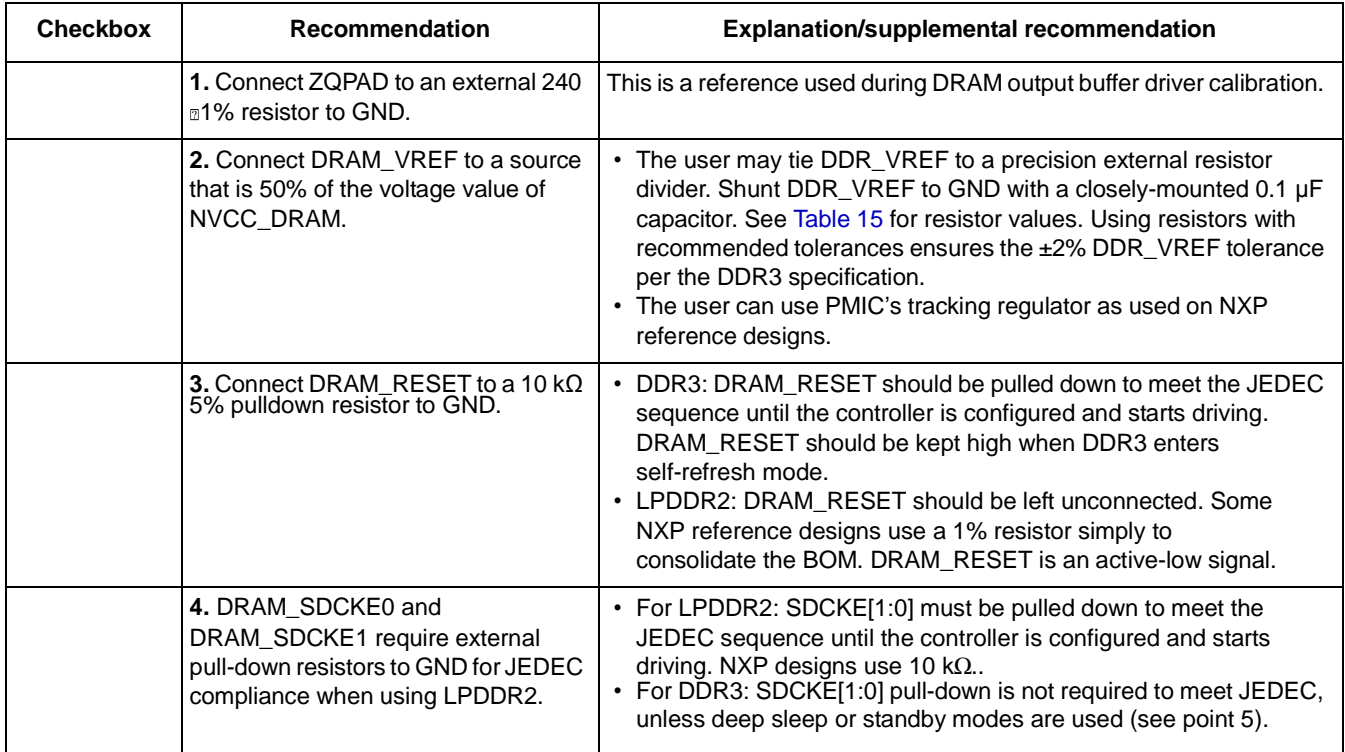

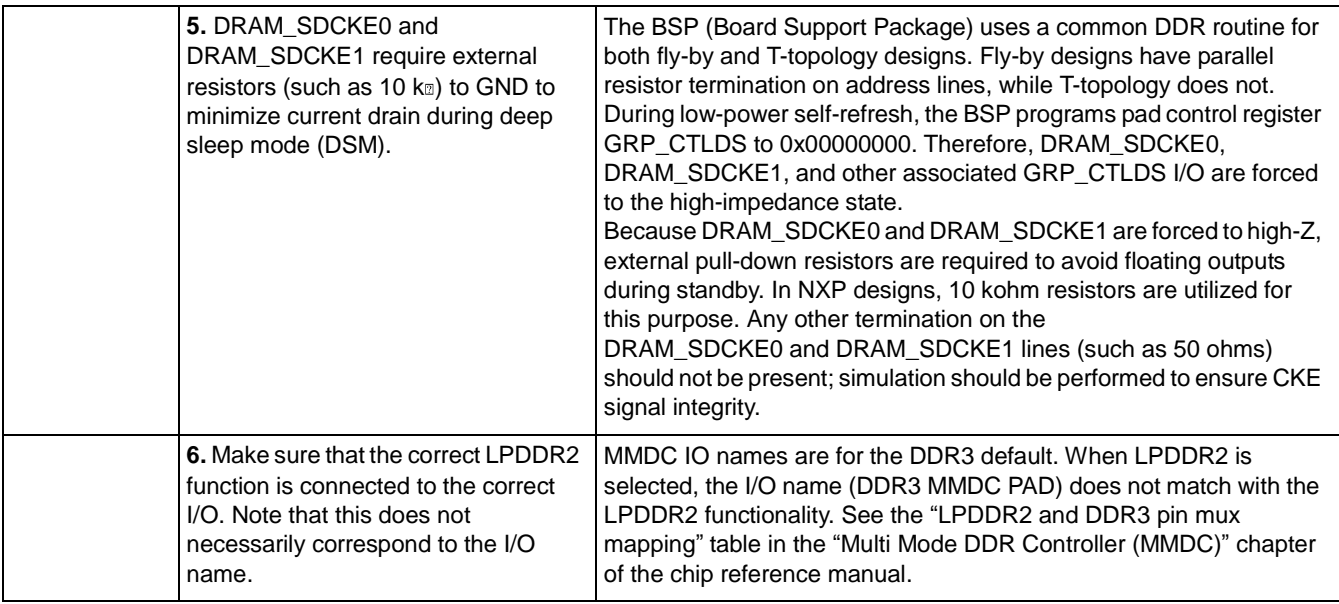

### **Table 4. DDR recommendations (continued)**

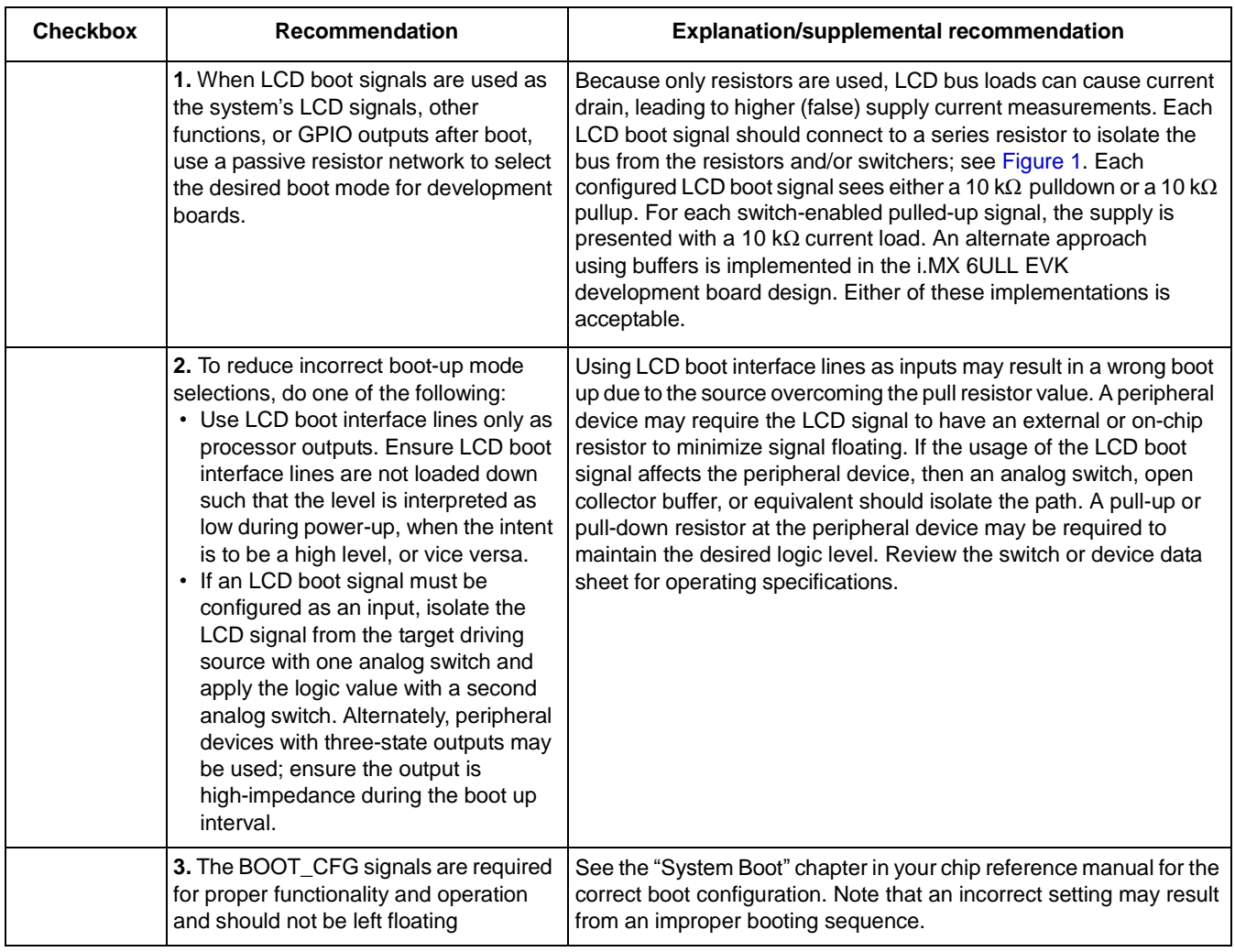

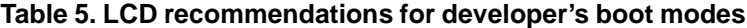

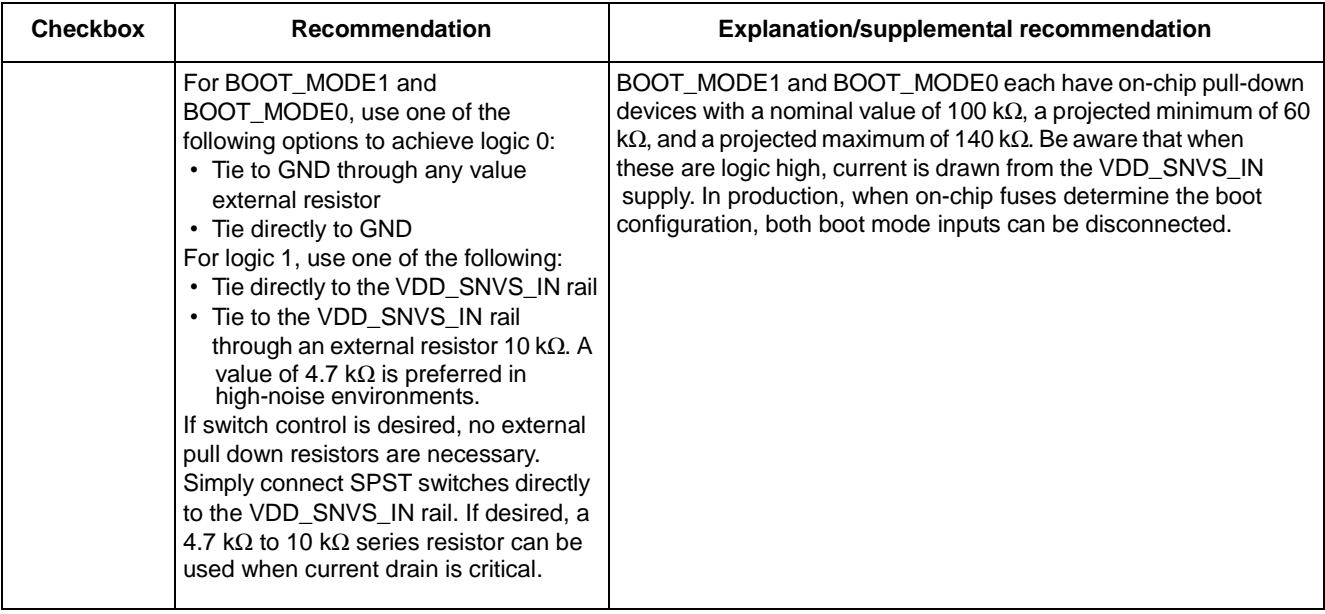

#### **Table 6. Boot mode input recommendations**

### **Table 7. I <sup>2</sup>C recommendations**

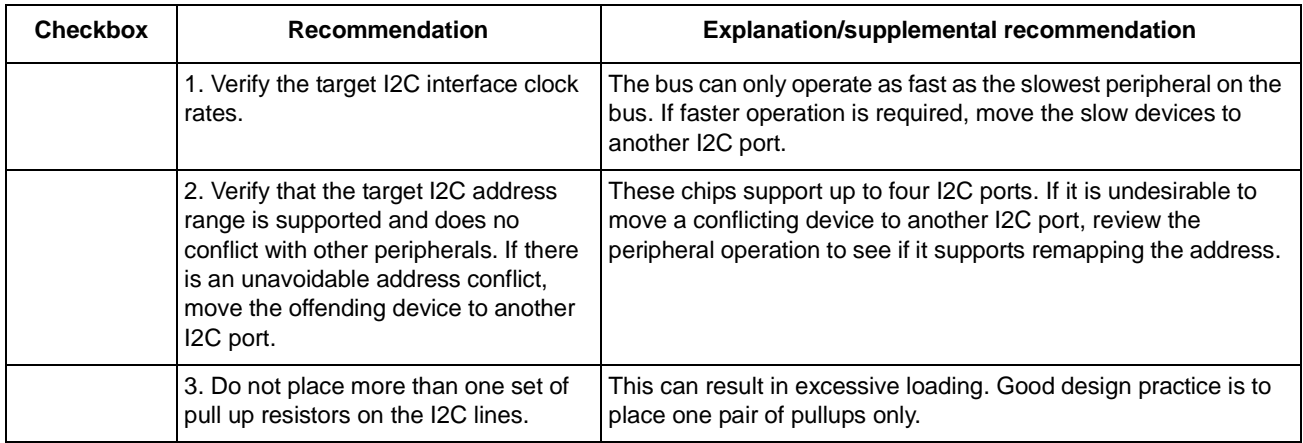

#### **Table 8. JTAG recommendations**

<span id="page-9-0"></span>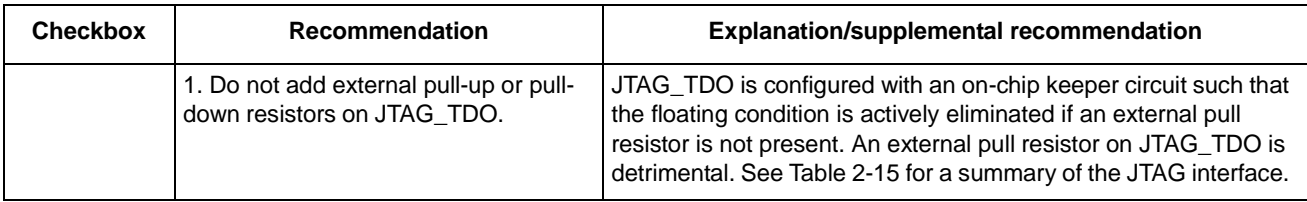

### **Table 8. JTAG recommendations (continued)**

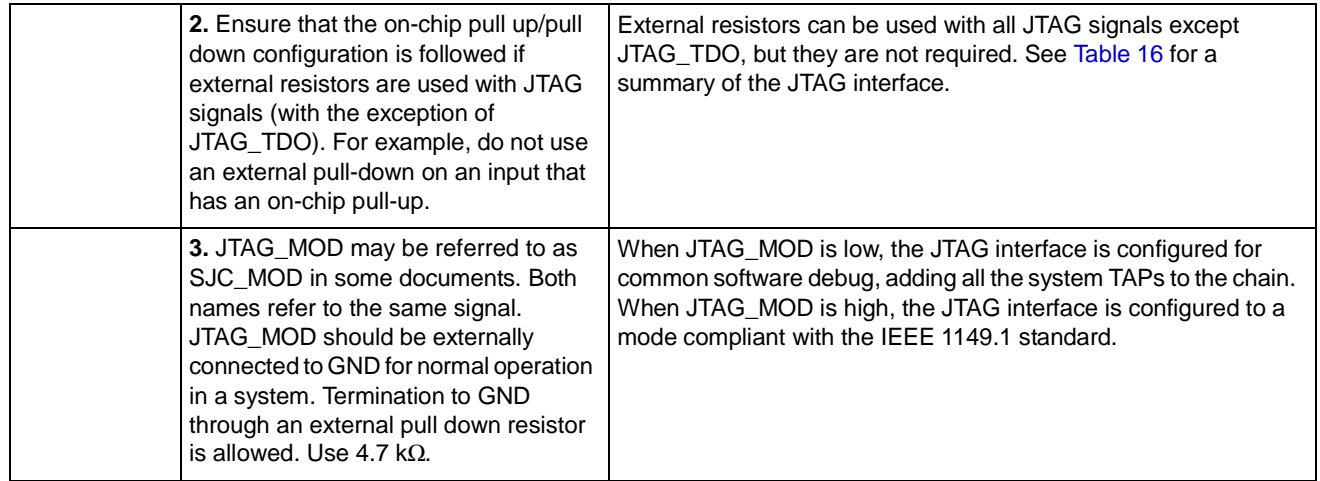

### **Table 9. Power supply decoupling recommendations**

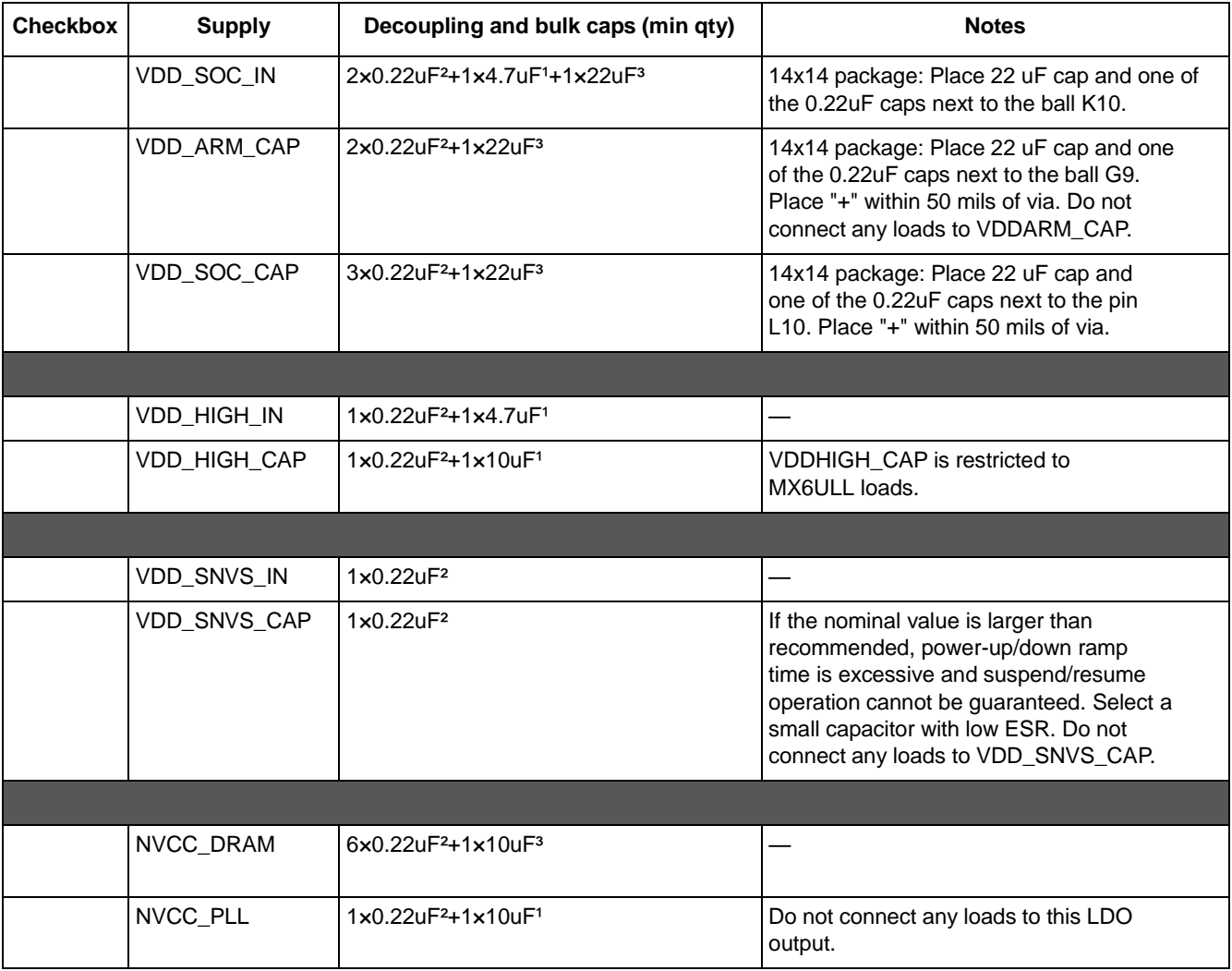

#### **i.MX 6ULL design checklist**

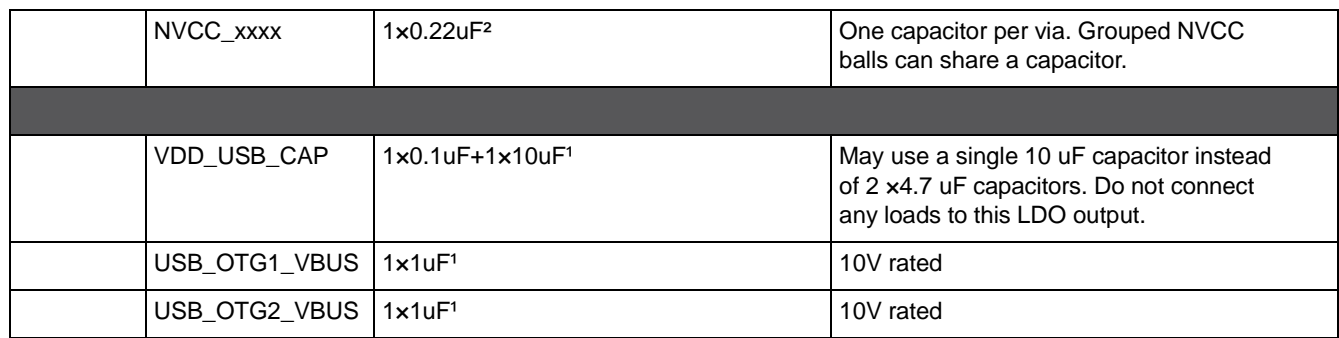

#### **Table 9. Power supply decoupling recommendations**

 $1$  Use the smallest capacitor package size allowed with your design rules

 $2$  For 0.22 µF capacitors, use 0402 package

<sup>3</sup> For 22 μF capacitors, 0603 package preferred; 0805 and 1206 are acceptable

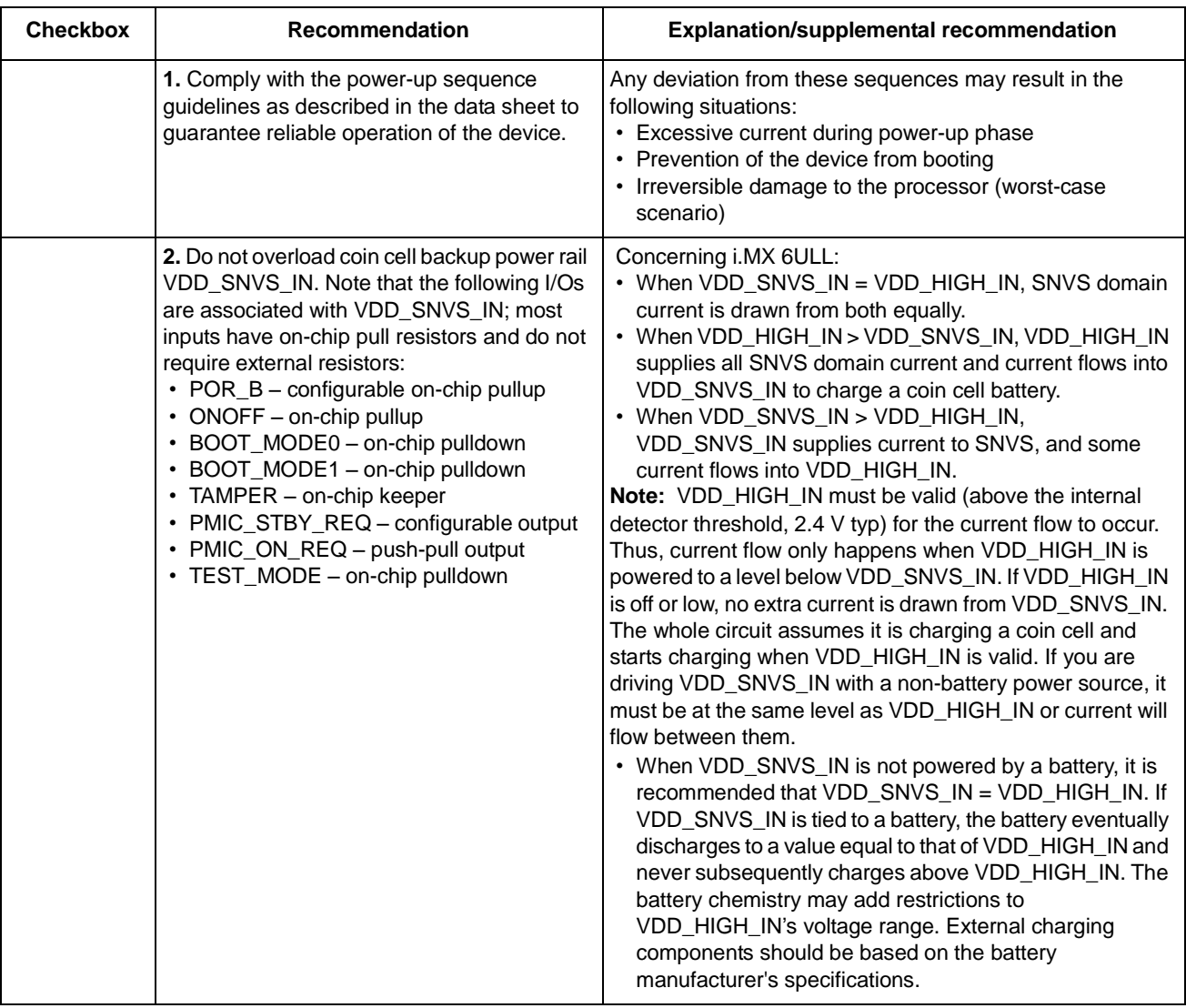

### **Table 10. Power and decoupling recommendations**

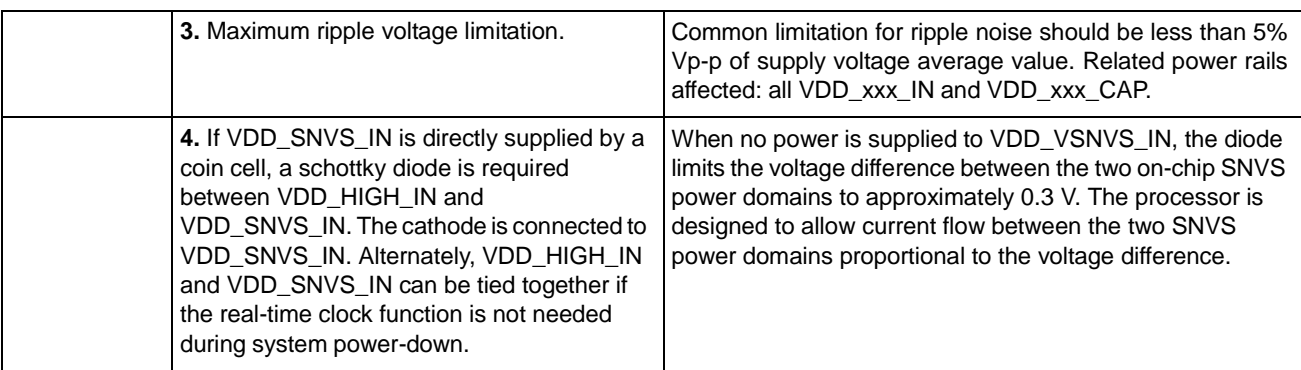

### **Table 10. Power and decoupling recommendations**

<span id="page-12-0"></span>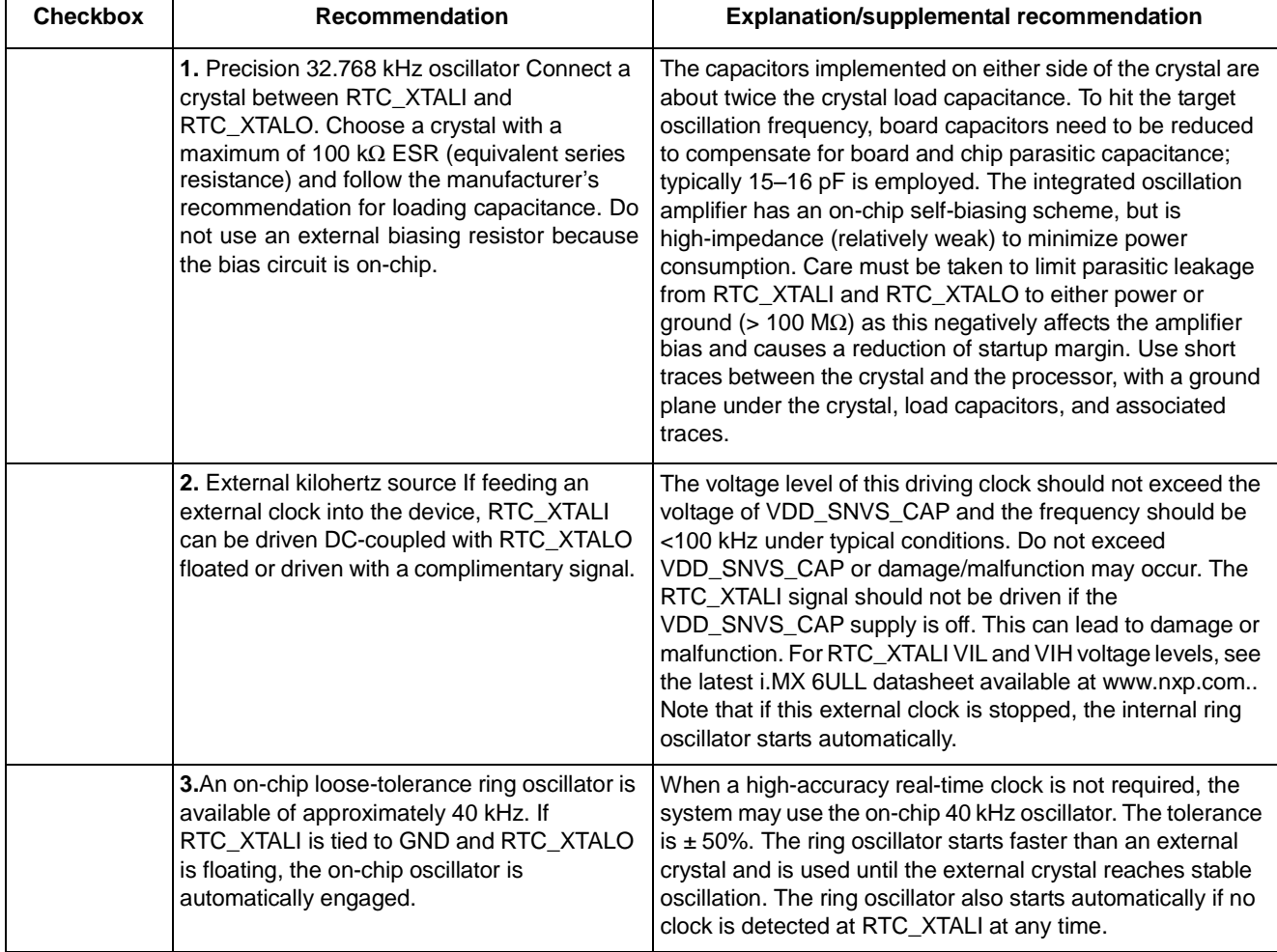

#### **Table 11. Oscillator and clock recommendations**

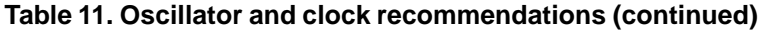

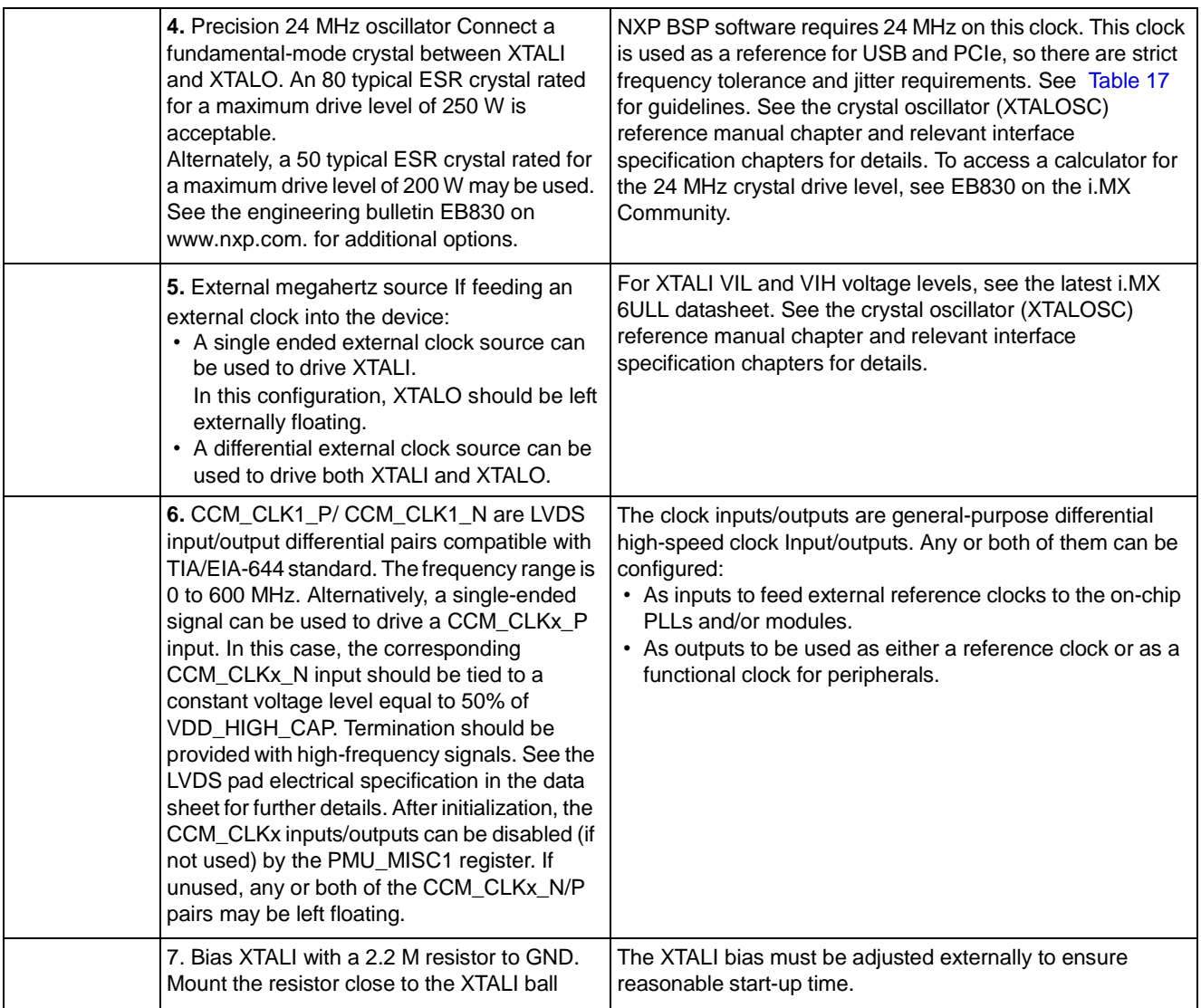

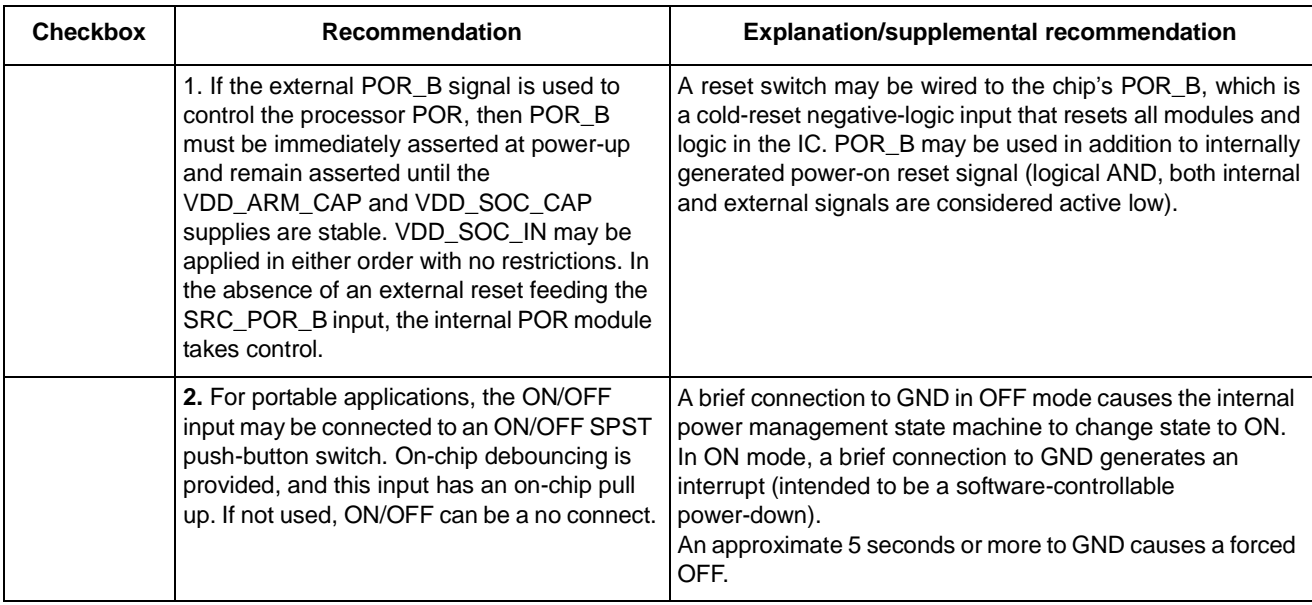

#### **Table 12. Reset and ON OFF recommendations**

#### **Table 13. USB recommendations**

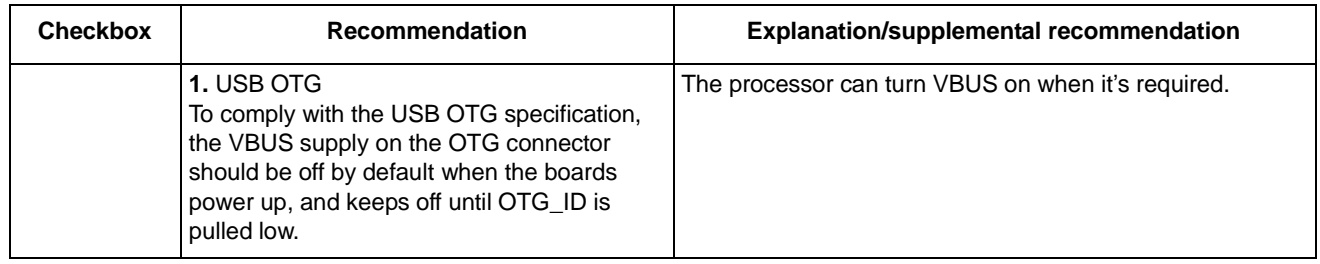

#### **Table 14. Miscellaneous recommendations**

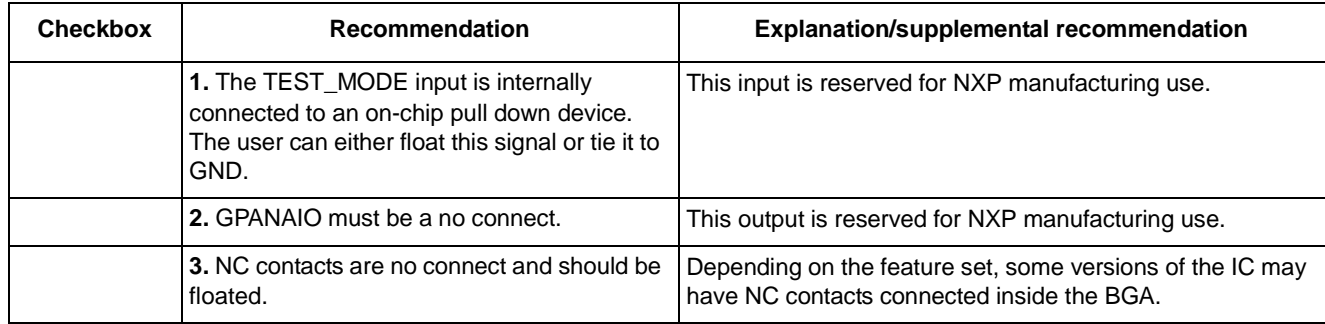

The following figure provides supporting information for [Table](#page-17-0) 18.

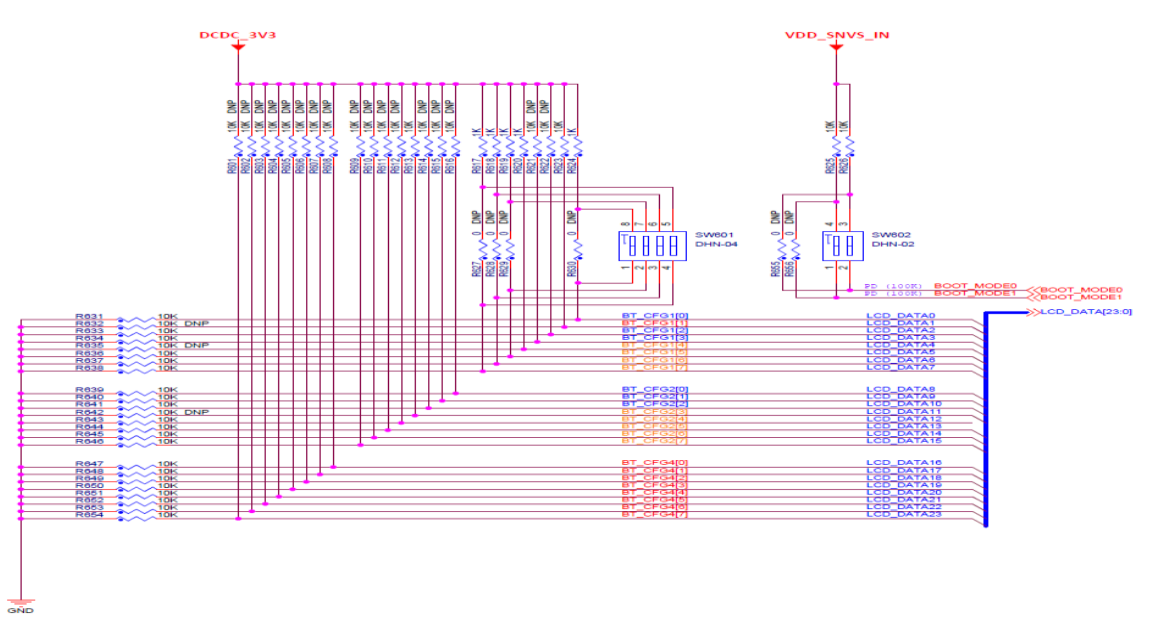

**Figure 1. Boot configuration for development mode**

# <span id="page-15-1"></span>**2.2 DDR reference circuit**

<span id="page-15-0"></span>The following table is a resistor chart (see [Table](#page-6-0) 4 recommendation #2). The recommendations are appropriate for designs with DDR memory chips with a maximum Vref input current of 2 μA each.

| Number of DRAM with 2 µA<br>Vref input current | Resistor divider value (2 resistors) |
|------------------------------------------------|--------------------------------------|
|                                                | $= 1.21 \text{ k}\Omega$ 1%          |
|                                                | $= 1.54 \text{ k}\Omega$ 0.5%        |
|                                                | $= 2.32 \text{ k}\Omega$ 0.1%        |

**Table 15. DDR Vref resistor sizing guideline**

# **2.3 JTAG signal termination**

The following table is a JTAG termination chart (see recommendations in [Table](#page-9-0) 8).

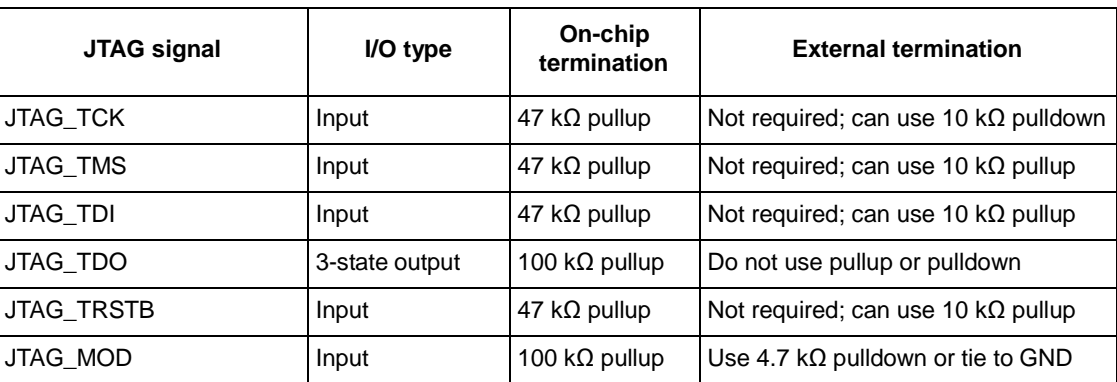

### <span id="page-16-0"></span>**Table 16. JTAG interface summary**

### **2.4 Oscillator tolerance**

<span id="page-16-1"></span>The following table provides 24 MHz oscillator tolerance guidelines (see [Table](#page-12-0) 11, recommendations #4 and #5). Because these are guidelines, the designer must verify all tolerances per the official specifications.

### **Table 17. MHz crystal tolerance guidelines**

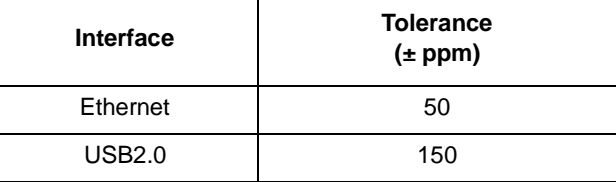

# **2.5 Unused analog interfaces**

The following table shows the recommended connections for unused analog interfaces.

<span id="page-17-0"></span>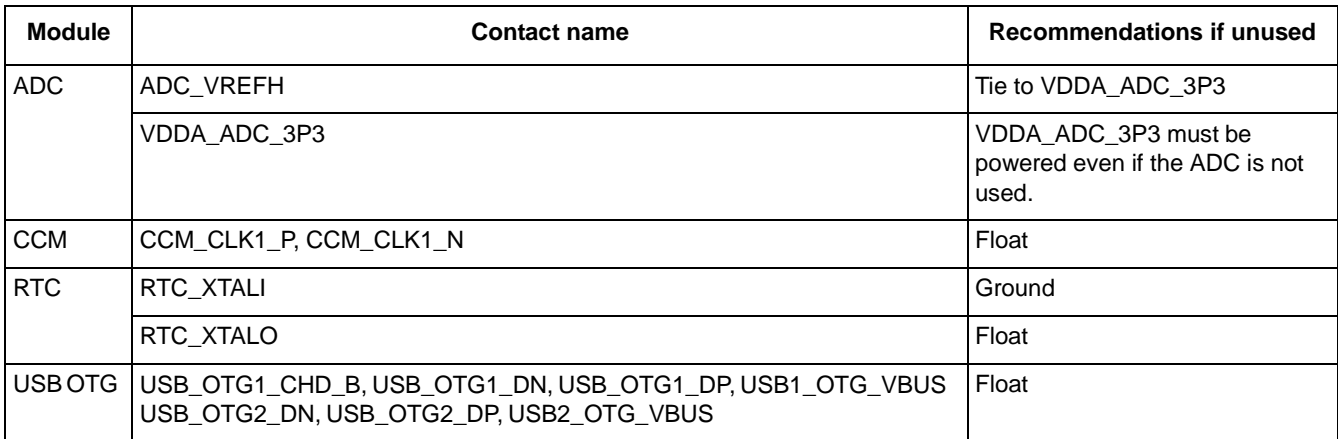

#### **Table 18. Recommended connections for unused analog interfaces**

<sup>1</sup> These supplies must remain powered if boundary scan test needs to be done.

# **2.6 Migrating from i.MX 6UltraLite to i.MX 6ULL**

The main feature changes from i.MX 6UltraLite to i.MX 6ULL are adding EPDC and ESAI support. The i.MX 6ULL's EPDC could support E-book DC4 board .The detailed migration from i.MX 6UltraLite to i.MX 6ULL is available at:

AN WebSite TBD

# **3 i.MX 6ULL Layout Recommendations**

# **3.1 Introduction**

This chapter provides recommendations to assist design engineers with the layout of an i.MX 6ULL -based system.

# **3.2 Basic design recommendations**

The i.MX 6ULL processor comes in multiple packages.

When using the Allegro tool, optimal practice is to use the footprint as created by NXP. When not using the Allegro tool, use the Allegro footprint export feature (supported by many tools). If export is not possible, create the footprint per the package mechanical dimensions outlined in the product data sheet.

Native Allegro layout and gerber files are available on NXP.com.

### **3.2.1 Placement of bulk and decoupling capacitors**

Place small decoupling and larger bulk capacitors on the bottom side of the CPU.

The 0402 decoupling and 0603 bulk capacitors should be placed as close as possible to the power balls. The distance should be less than 50 mils. Additional bulk capacitors can be placed near the edge of the BGA via array. Placing the decoupling capacitors close to the power balls is critical to minimize inductance and ensure high-speed transient current demand by the processor.

A correct via size is critical for preserving adequate routing space. The recommended geometry for the via pads is: pad size 18 mils and drill 8 mils.

A preferred BGA power decoupling design layout is available through [www.nxp.com..](http://www.freescale.com/) Customers should use the NXP design strategy for power and decoupling.

### **3.3 Stackup recommendations**

High-speed design requires a good stackup in order have the right impedance for the critical traces.

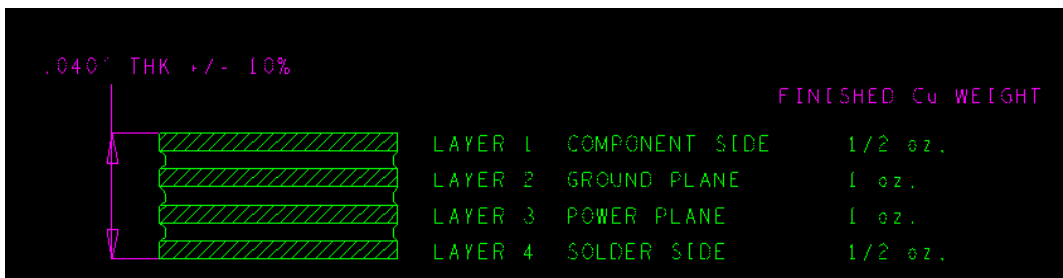

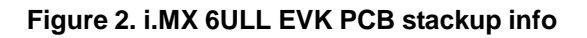

#### **i.MX 6ULL Layout Recommendations**

The constraints for the trace width may depend on a number of factors, such as the board stackup and associated dielectric and copper thickness, required impedance, and required current (for power traces). The NXP reference design uses a minimum trace width of 3 mils for the DDR routing. The stackup also determines the constraints for routing and spacing.

Consider the following when designing the stackup and selecting the material for your board.

- Board stack-up is critical for high-speed signal quality.
- You must preplan impedance of critical traces
- High-speed signals must have reference planes on adjacent layers to minimize cross-talk.
- NXP reference design equals Isola FR4.
- NXP validation boards equals Isola FR4.
- The recommended stackup is 4-layers, with the layer stack as shown in the following figure. The left hand image shows the detail provided by NXP inside the fabrication detail as a part of the Gerber files. The right hand side shows the solution suggested by the PCB fabrication company for our requirements.

The following table shows the i.MX 6ULL EVK PCB stackup implementation:

### **Table 19. Stackup implementation**

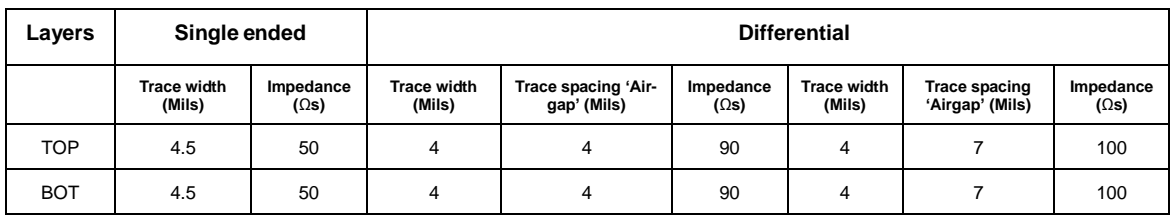

### **3.4 DDR connection information**

The following figures show the block diagrams from the reference design boards for the DDR3 interface and the LPDDR2 interface (respectively) with the i.MX 6ULL.

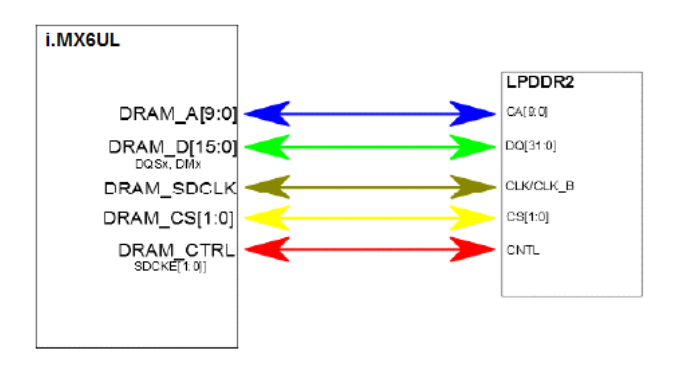

**Figure 3. i.MX 6ULL LPDDR2 interface**

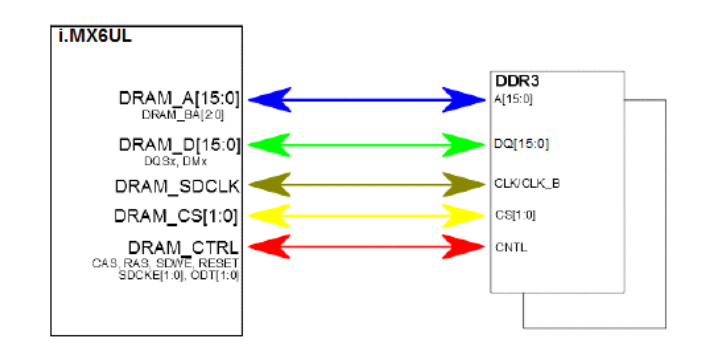

**Figure 4. i.MX 6ULL DDR3 interface**

The DDR3 interface is one of the most critical interfaces for chip routing. It must have the controlled impedance for the single ended traces be equal to 50Ω and for the differential pairs be equal to 100Ω.

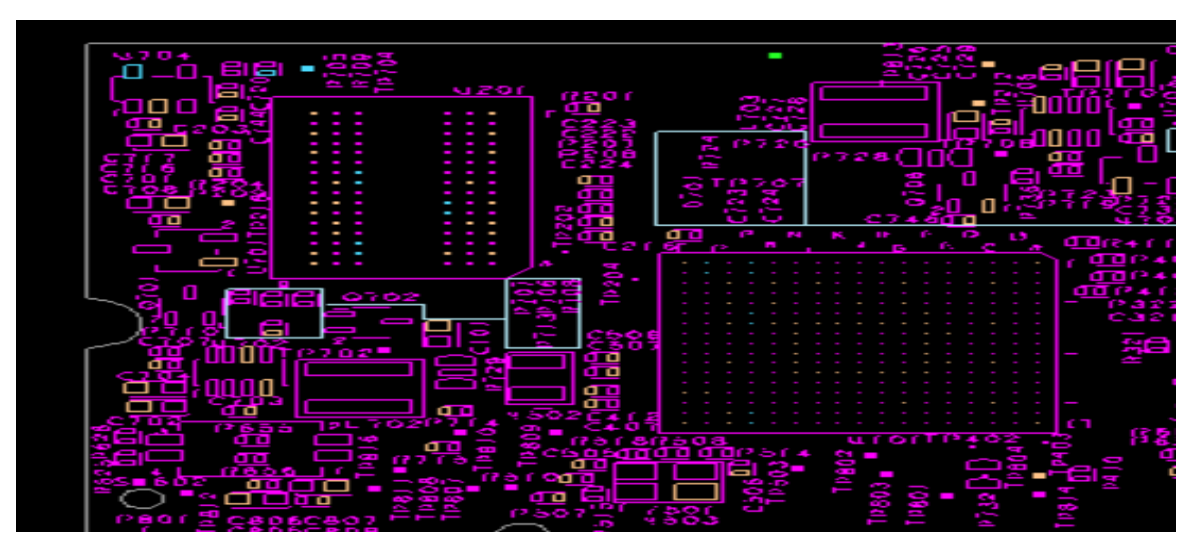

**Figure 5. Final placement of memories and decoupling capacitors 1**

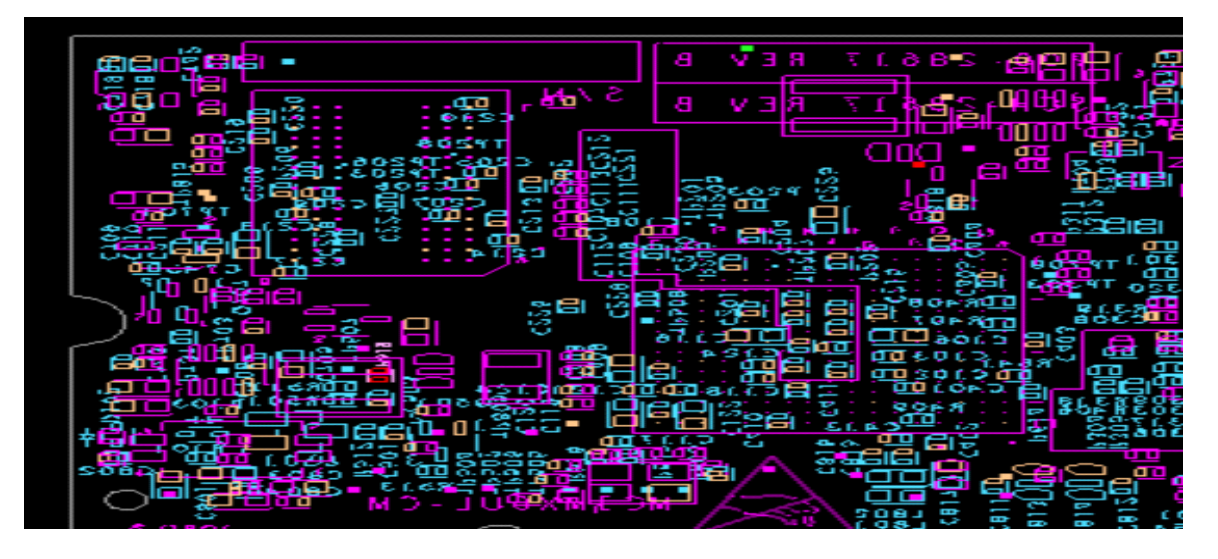

**Figure 6. Final placement of memories and decoupling capacitors 2**

### **3.4.1 DDR routing rules**

DDR3 routing can be accomplished in two different ways: routing all signals at the same length or routing by byte group.

Routing all signals at the same length can be more difficult because of the tight space between the DDR and the processor and the large number of required interconnects. However, it is the better way because it makes signal timing analysis straightforward. Ideally, we could route all the signals at the same length. Nevertheless, it could be difficult because of the large number of connections in the tight space between the DDR and the processor. The following table explains the rules for routing the signals by the same length.

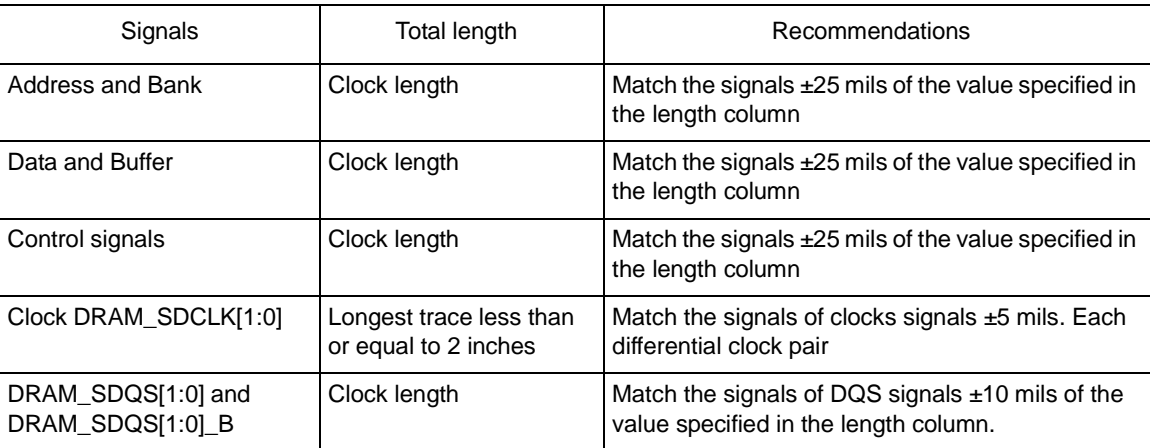

#### **Table 20. DDR3 routing by the same length**

Routing by byte group requires better control of the signals of each group. It is also more difficult for analysis and constraint settings. However, its advantage is that the constraint to match lengths can be

applied to a smaller group of signals. This is often more achievable once the constraints are properly set. The following table explains the rules for routing the signals by byte group.

| Chip signals                                                        | Group                  | Length (mils)<br>Min |              | <b>Recommendations</b>                                                                                            |
|---------------------------------------------------------------------|------------------------|----------------------|--------------|----------------------------------------------------------------------------------------------------|
| DRAM SDCLK0<br>DRAM SDCLK0 B                                        | <b>Clock</b>           | Short as possible    | 2 inches     | Match the signals $\pm$ 5<br>mils.                                                                                |
| DRAM A[15:0]<br>DRAM_SDBA[2:0]<br>DRAM RAS<br>DRAM CAS<br>DRAM SDWE | Address and<br>Command | Clock (min) – 200    | Clock (min)1 | Match the signals $\pm 25$<br>mils.                                                                               |
| DRAM_D[7:0]<br>DRAM DQM0<br>DRAM SDQS0<br>DRAM SDQS0 B              | Byte Group 1           |                      | Clock (min)  | Match the signals of each<br>byte group $\pm$ 25 mils.<br>Match the differential<br>signals of DQS $\pm$ 10 mils. |
| DRAM_D[15:8]<br>DRAM DQM1<br>DRAM SDQS1<br>DRAM SDQS1 B             | Byte Group 2           |                      | Clock (min)  |                                                                                                    |
| DRAM_CS[1:0]<br>DRAM_SDCKE[1:0]<br>DRAM SDODT[1:0]                  | Control signals        | Clock (min) – 200    | Clock (min)  | Match the signals $\pm 50$<br>mils.                                                                               |

**Table 21. DDR3 routing by byte group**

1) Clock (min) — The shortest length of the clock group signals because this group has a  $\pm$  5 mil matching tolerance. Finally, the impedance for the signals should be 50Ω for single ended and 100Ω for differential pair

# **3.5 Routing considerations**

The chip can support up to 2 GB of DRAM memory. i.MX 6ULL DDR routing needs to be separated into three groups: data, address, and control. Each group has its own method of routing from an i.MX 6 series chip to DDR memory. The DDR layout has 2 Gbyte and 1 Gbyte options.

### **3.5.1 Swapping data lines**

The DDR3 pin swapping technique for the data bus lines within bytes makes it easier to:

- Route direct lines
- Avoid changes between layers

#### **i.MX 6ULL Layout Recommendations**

The rules are as follows:

- Hardware write leveling lowest order bit within byte lane must remain on lowest order bit of lane by JEDEC compliance (see the "Write Leveling" section in JESD79-3E)
	- The lowest bit of each byte must be aligned between the i.MX 6ULL and DDR chips. For example, D0 of i.MX 6ULL to D0 of DDR chip, D8 of i.MX 6ULL to D8 of DDR chip.
	- Other data lines free to swap within byte lane
- JEDEC DDR3 memory restrictions are:
	- No restrictions for complete byte lane swapping
	- DQS and DQM must follow lanes

### **NOTE**

If byte lane swapping was done, target DDR IC register read value must be transposed according to the data line swapping.

### **3.5.2 High speed signal routing recommendations**

The following list provides recommendations for routing traces for high speed signals. Note that the propagation delay and the impedance control should match in order to have the correct communication with the devices.

- High-speed signals (DDR, RMII, display) must not cross gaps in the reference plane.
- Avoid creating slots, voids, and splits in reference planes. Review via voids to ensure they do not create splits (space out vias).
- Provide ground return vias within 100 mils distance from signal layer-transition vias when transitioning between different reference ground planes.
- A solid GND plane must be directly under crystal, associated components, and traces.
- Clocks or strobes that are on the same layer need at least  $2.5\times$  spacing from an adjacent trace ( $2.5\times$ height from reference plane) to reduce cross-talk.
- All synchronous modules should have bus length matching and relative clock length control. For SD module interfaces:
	- Match data and CMD trace lengths (length delta depends on bus rates)
	- CLK should be longer than the longest signal in the Data/CMD group (+5 mils)
	- Similar DDR rules must be followed for data, address and control as for SD module interfaces.

### **3.6 DDR power recommendations**

The following recommendations apply to the VREF (P0V675\_REFDDR) voltage reference plane.

- Use  $<$  30 mils trace between decoupling cap and destination.
- Maintain a 25 mils clearance from other nets.

Decouple using distributed 0.22 uF capacitors by the regulator, controller, and devices.

• Place one 1.0 uF near the source of VREF: one near the VREF pin on the controller and two between the controller and the devices.

### **3.7 USB recommendations**

Use the following recommendations for the USB.

- Route the high speed clocks and the DP and DM differential pair first.
- Route DP and DM signals on the top or bottom layer of the board.
- The trace width and spacing of the DP and DM signals should meet the differential impedance requirement of 90  $Ω$ .
- Route traces over continuous planes (power and ground).
	- They should not pass over any power/GND plane slots or anti-etch.
	- When placing connectors, make sure the ground plane clearouts around each pin have ground continuity between all pins.
- Maintain the parallelism (skew matched) between DP and DM, and match overall differential length difference to less than 5 mils.
- Maintain symmetric routing for each differential pair.

Do not route DP and DM traces under oscillators or parallel to clock traces and/or data buses.

- Minimize the lengths of high speed signals that run parallel to the DP and DM pair.
- Keep DP and DM traces as short as possible.
- Route DP and DM signals with a minimum amount of corners. Use 45-degree turns instead of 90-degree turns.
- Avoid layer changes (vias) on DP and DM signals. Do not create stubs or branches.
- Provide ground return vias within 50 mils distance from signal layer-transition vias when transitioning between different reference ground planes.

## **3.8 Impedance signal recommendations**

Use the following table as a reference when you are updating or creating constraints in your software PCB tool to set up the impedance and the correct trace width.

| <b>Signal Group</b>                             | Impedance          | Layout Tolerance $(\pm)$ |
|-------------------------------------------------|--------------------|--------------------------|
| All signals, unless specified                   | 50 <sup>n</sup> SE | 10%                      |
| USB Diff signals                                | l 90n Diff         | 10%                      |
| Diff signals: DDR, Phy IC to Ethernet Connector | $1002$ Diff        | 10%                      |

**Table 22. Impedance signal recommendations**

The following figure shows the dimensions of a stripline and microstrip pair. [Figure 8](#page-26-0) shows the differential pair routing.

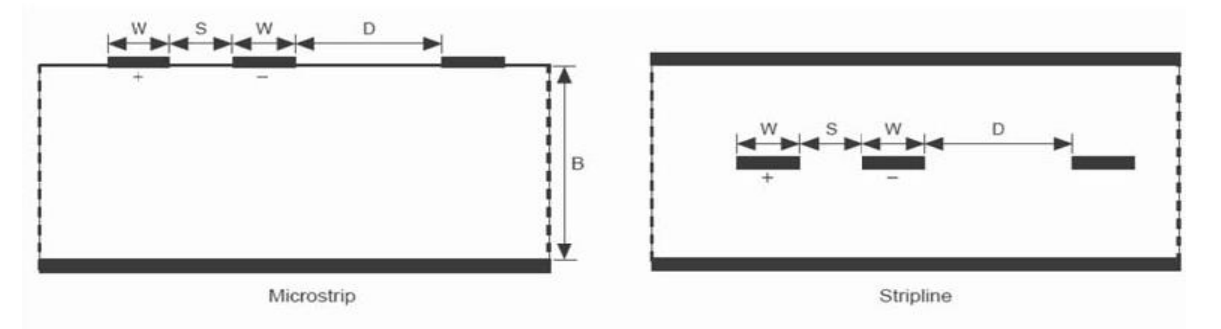

For better coupling within a differential pair, make  $S \le 2W$ ,  $S \le B$ , and  $D = 2S$  where:

 $W =$  width of a single trace in a differential pair

 $S =$  space between two traces of a differential pair

 $D =$ space between two adjacent differential pairs

 $B =$  thickness of the board

#### **Figure 7. Microstrip and stripline differential pair dimensions**

**i.MX 6ULL Layout Recommendations**

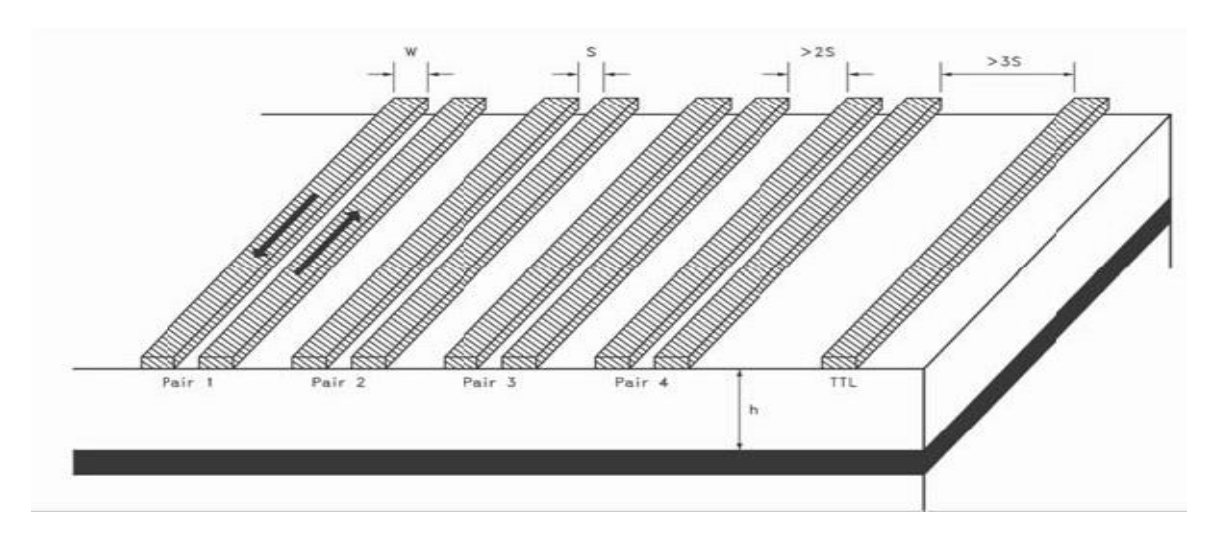

**Figure 8. Differential pair routing**

- <span id="page-26-0"></span>The space between two adjacent differential pairs should be greater than or equal to twice the space between the two individual conductors.
- The skew between LVDS pairs should be within the minimum recommendation  $(\pm 100 \text{ mil})$ .

### **3.9 ESD and radiated emissions recommendations**

The PCB design should four layers, with solid power and ground planes. The recommendations for ESD immunity and radiated emissions performance are as follows:

- All components with ground chassis shields (USB jack, buttons, and so forth) should connect the shield to the PCB chassis ground ring.
- Ferrite beads should be placed on each signal line connecting to an external cable. These ferrite beads must be placed as close to the PCB jack as possible.

#### **NOTE** Ferrite beads should have a minimum impedance of  $500\Omega$  at 100 MHz with the exception of the ferrite on USB\_5V.

- Ferrite beads should NOT be placed on the USB  $D+/D-$  signal lines as this can cause USB signal integrity problems. For radiated emissions problems due to USB, a common mode choke may be placed on the D+/D– signal lines. However, in most cases, it should not be required if the PCB layout is satisfactory. Ideally, the common mode choke should be approved for high speed USB use or tested thoroughly to verify there are no signal integrity issues created.
- It is highly recommended that ESD protection devices be used on ports connecting to external connectors. Users must add low capacitance TVS arrays to the USB interfaces. For example, SEMTECH's RClamp0854P protects high speed data interfaces such as USB2.0, USB OTG from overvoltage caused by ESD, CDE and EFT. See the reference schematic (available at www.nxp.com.) for detailed information about ESD protection implementation on the USB interfaces.
- If possible, stitch all around the board with vias with 100 mils spacing between them connected to GND planes with exposed solder mask to improve EMI. It's called Faraday Cage.

## **3.10 Component placement recommendations**

Adhere to the following recommendations when placing components.

- Place components such that short and/or critical routes can be easily laid out.
	- Critical routes determine component location.
	- Orient devices to facilitate routes (minimize length and crossovers).
- Consider placing the following pairings adjacent.
	- i.MX and DDR
	- PHY and associated jack
	- Jack and CODEC input
	- Bluetooth<sup>®</sup> (or other RF) and antenna

# **3.11 Reducing skew and phase problems in deferential pairs traces**

Differential pair technology has evolved to require more stringent checking in the area of phase control. This is evident on the higher data rates associated with parallel buses such as DDR or Ethernet. In the simplest of terms, Diff Pair technology sends opposite and equal signals down a pair of traces. Keeping these opposite signals in phase is essential to assuring that they function as intended.

The following figures show two examples of static routing where a match is achieved without needing to tune one element of the differential pair.

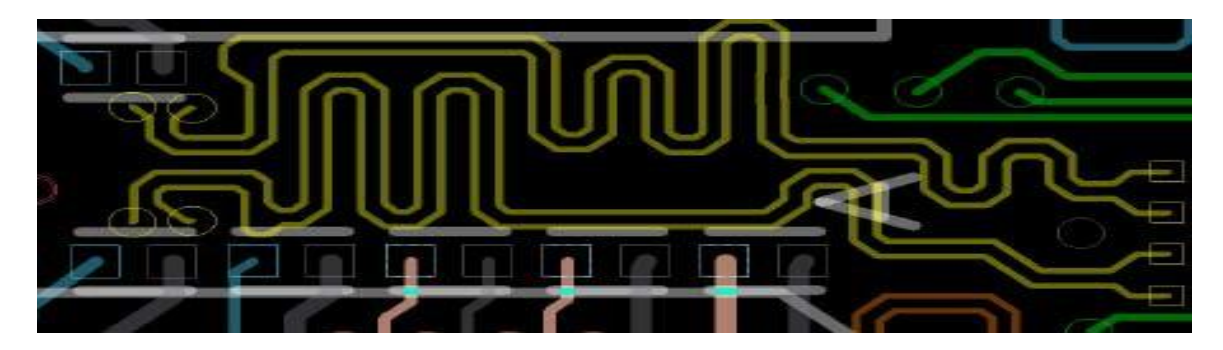

**Figure 9. Yellow traces diff pairs 1**

The following figure shows the addition of a delay trace to one element of the differential pair to avoid length mismatch (which reduces skew and phase problems). The green box marks the detail.

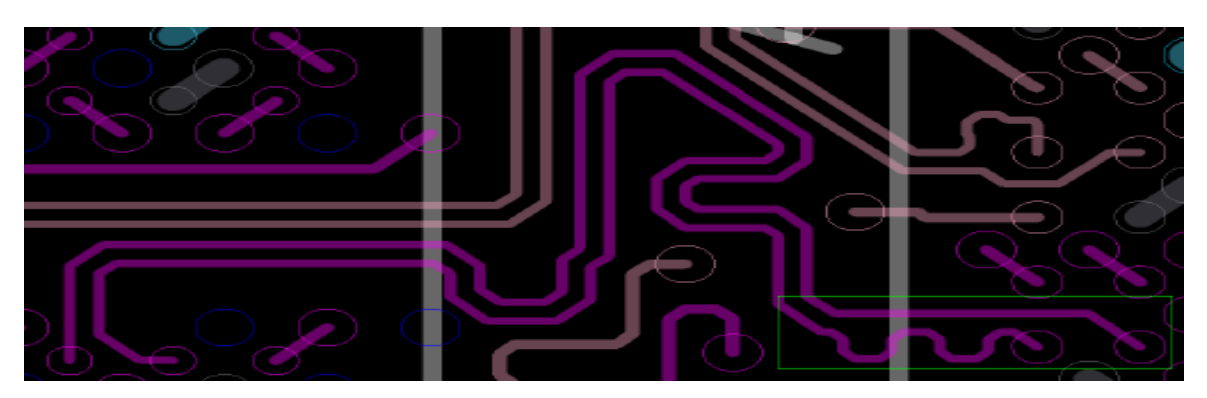

**Figure 10. Small bumps added to the shorter differential pair**

### **3.12 eMMC HS200 mode recommendations.**

The HS200 bus speed mode for eMMC offers the following features:

- SDR Data sampling method
- $\Box$  CLK frequency up to 200MHz Data rate up to 200MB/s
- $\equiv$  14 or 8-bits bus width supported
- $\overline{\phantom{a}}$   $\Box$  Single ended signaling with 4 selectable Drive Strength
- $\Box$  Signaling levels of 1.8V
- $\Box$  Tuning concept for Read Operations

The PCB design recommendations for eMMC HS200 mode are as below:

- The propagation time skew of signals between the controller and eMMC should be within 50ps.
- The maximum length of the traces should be 60mm as the parasitic capacitance will cause the driving load capacitance increase.
- The maximum line length difference should be 8mm.
- The HW reset pin of eMMC should be configured as floating or connecting to GND if not used.
- The maximum line length of DDR50 should be 60mm.
- The maximum line length difference of DDR50 should be 8mm.

# <span id="page-29-0"></span>**4 Avoiding Board Bring-up Problems**

# **4.1 Introduction**

This chapter provides recommendations for avoiding typical mistakes when bringing up a board for the first time. These recommendations consist of basic techniques that have proven useful in the past for detecting board issues and addressing the three most typical bring-up pitfalls: power, clocks, and reset. A sample bring-up checklist is provided at the end of the chapter.

# **4.2 Using a current monitor to avoid power pitfalls**

Excessive current can cause damage to the board. Avoid this problem by using a current-limiting laboratory supply set to the expected typical main current draw (at most). Monitor the main supply current with an ammeter when powering up the board for the first time. You can use the supply's internal ammeter ifit has one.Bymonitoring the main supply current and controlling the current limit, any excessive current can usually be detected before permanent damage occurs.

# **4.3 Using a voltage report to avoid power pitfalls**

Using incorrect voltage rails is a common power pitfall. To help avoid this mistake, create a basic table called a voltage report prior to bringing up your board. This table helps validate that all the supplies are reaching the expected levels.

To create a voltage report, list the following:

- Your board voltage sources
- Default power-up values for the board voltage sources
- Best location on the board to measure the voltage level of each supply

Carefully determine the best measurement location for each power supply to avoid a large voltage drop (IR drop) on the board, which causes inaccurate current values to be measured. The following guidelines help produce the best current measurements:

- Measure closest to the load (in this case the i.MX 6ULL processor).
- Make two measurements: the first after initial board power-up and the second while running a heavy use-case that stresses the i.MX 6ULL processor.

Ensure that the supplies that are powering the i.MX 6ULL meet the DC electrical specifications as listed in your chip-specific data sheet.

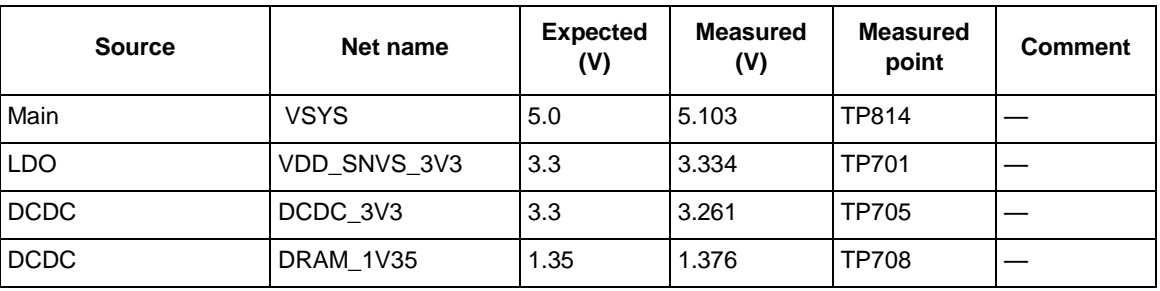

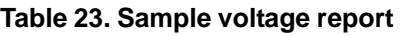

| <b>DCDC</b> | VDD ARM SOC IN | 1.4     | 1.411 | <b>TP702</b>     |  |
|-------------|----------------|---------|-------|------------------|--|
| <b>LDO</b>  | VLDO_3V3       | 3.3     | 3.275 | <b>TP704</b>     |  |
| <b>LDO</b>  | VLDO 1V8       | 1.8     | 1.792 | <b>TP707</b>     |  |
| <b>LDO</b>  | NVCC_SD        | 3.3/1.8 | 3.311 | <b>TP709</b>     |  |
| i.MX 6ULL   | VDD_ARM_CAP    | 1.1     | 1.1   | C <sub>106</sub> |  |
| i.MX 6ULL   | VDD SOC CAP    | 1.1     | 1.1   | C <sub>116</sub> |  |
| i.MX 6ULL   | VDD_HIGH_CAP   | 2.5     | 2.515 | C <sub>120</sub> |  |
| i.MX 6ULL   | VDDSNVS_CAP    | 1.1     | 1.1   | C <sub>124</sub> |  |
| i.MX 6ULL   | NVCC_PLL_OUT   | 1.1     | 1.1   | C <sub>122</sub> |  |

**Table 23. Sample voltage report**

# **4.4 Checking for clock pitfalls**

Problems with the external clocks are another common source of board bring-up issues. Ensure that your entire clock sources are running as expected.

The XTALI/XTALO and the RTC\_XTALI/RTC\_XTALO clocks are the main clock sources for 24 MHz and 32 kHz reference clocks respectively on the i.MX 6ULL. Although not required, the use of low jitter external oscillators to feed CLK1\_P/N on the i.MX 6ULL can be an advantage if low jitter or special frequency clock sources are required by modules driven by CLK1\_P/N. See the CCM chapter in your i.MX 6ULL chip reference manual for details. If a 32.768 kHz crystal is not connected to the i.MX 6ULL, an on-chip ring oscillator is automatically used for the low-frequency clock source.

When checking crystal frequencies, use an active probe to avoid excessive loading. A parasitic probe typically inhibits the 32.768 kHz and 24 MHz oscillators from starting up. Use the following guidelines:

- RTC\_XTALI clock is running at 32.768 kHz (can be generated internally or applied externally).
- XTALI/XTALO is running at 24 MHz (used for the PLL reference).
- CLK1\_P/N can be used as oscillator inputs for low jitter special frequency sources.
- CLK1\_P/N is optional.

In addition to probing the external input clocks, you can check internal clocks by outputting them at the debug signals CLKO1 and CLKO2 (iomuxed signals). See the CCM chapter in the chip reference manual for more details about which clock sources can be output to those debug signals. JTAG tools can be used to configure the necessary registers to do this.

# **4.5 Avoiding reset pitfalls**

Follow these guidelines to ensure that you are booting using the correct boot mode.

- During initial power on while asserting the POR\_B reset signal, ensure that 24 MHz and 32.768k clock is active before releasing POR\_B.
- Follow the recommended power-up sequence specified in the i.MX 6ULL data sheet.
- Ensure the POR\_B signal remains asserted (low) until all voltage rails associated with boot up are on.

#### **Avoiding Board Bring-up Problems**

The GPIOs and internal fuses control how the i.MX 6ULL boots. For a more detailed description about the different boot modes, see the system boot chapter of the chip reference manual.

### **4.5.1 Sample board bring-up checklist**

Note that the checklist incorporates the recommendations described in the previous sections. Blank cells should be filled in during bring-up as appropriate.

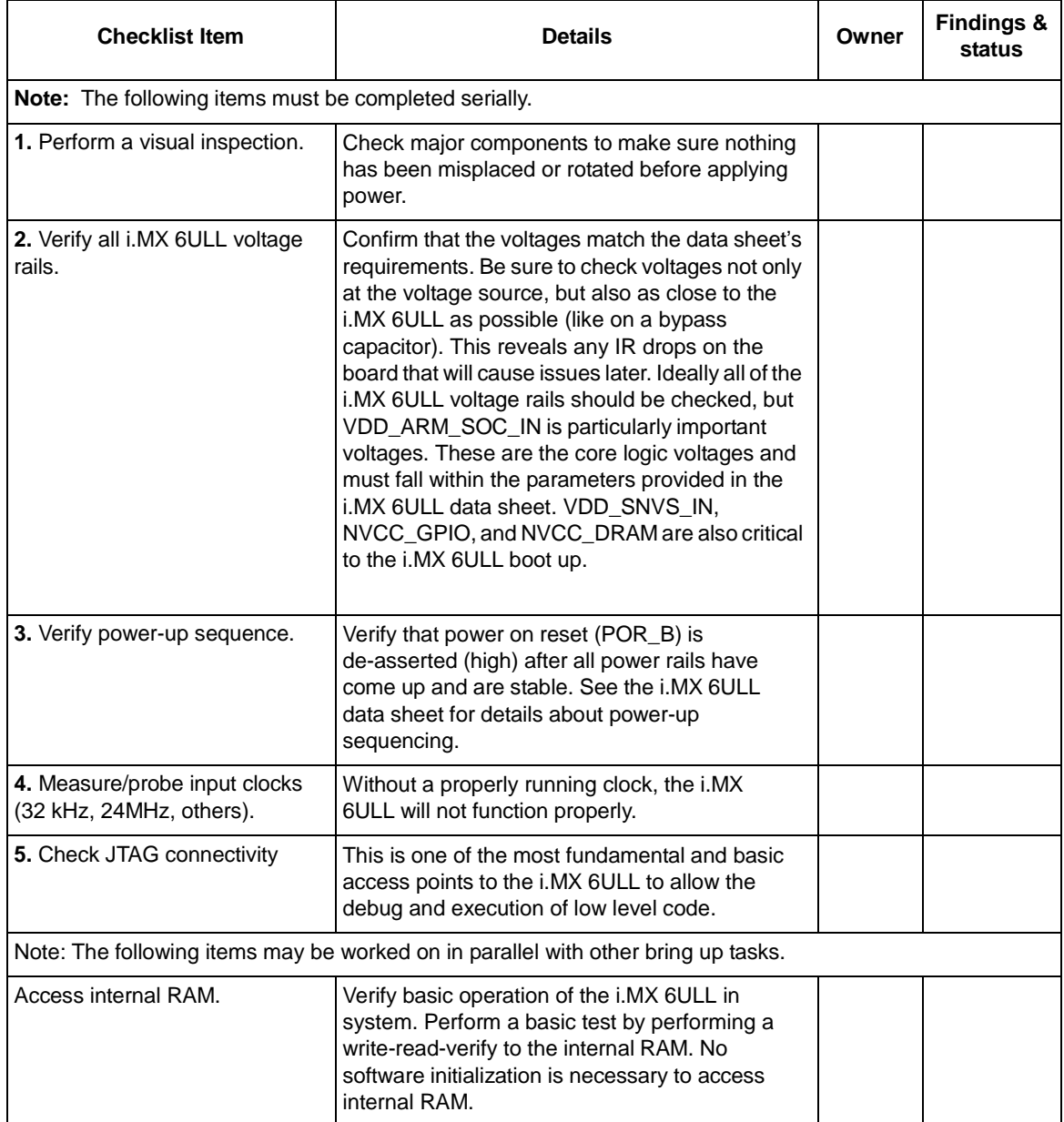

### **Table 24. Board bring-up checklist**

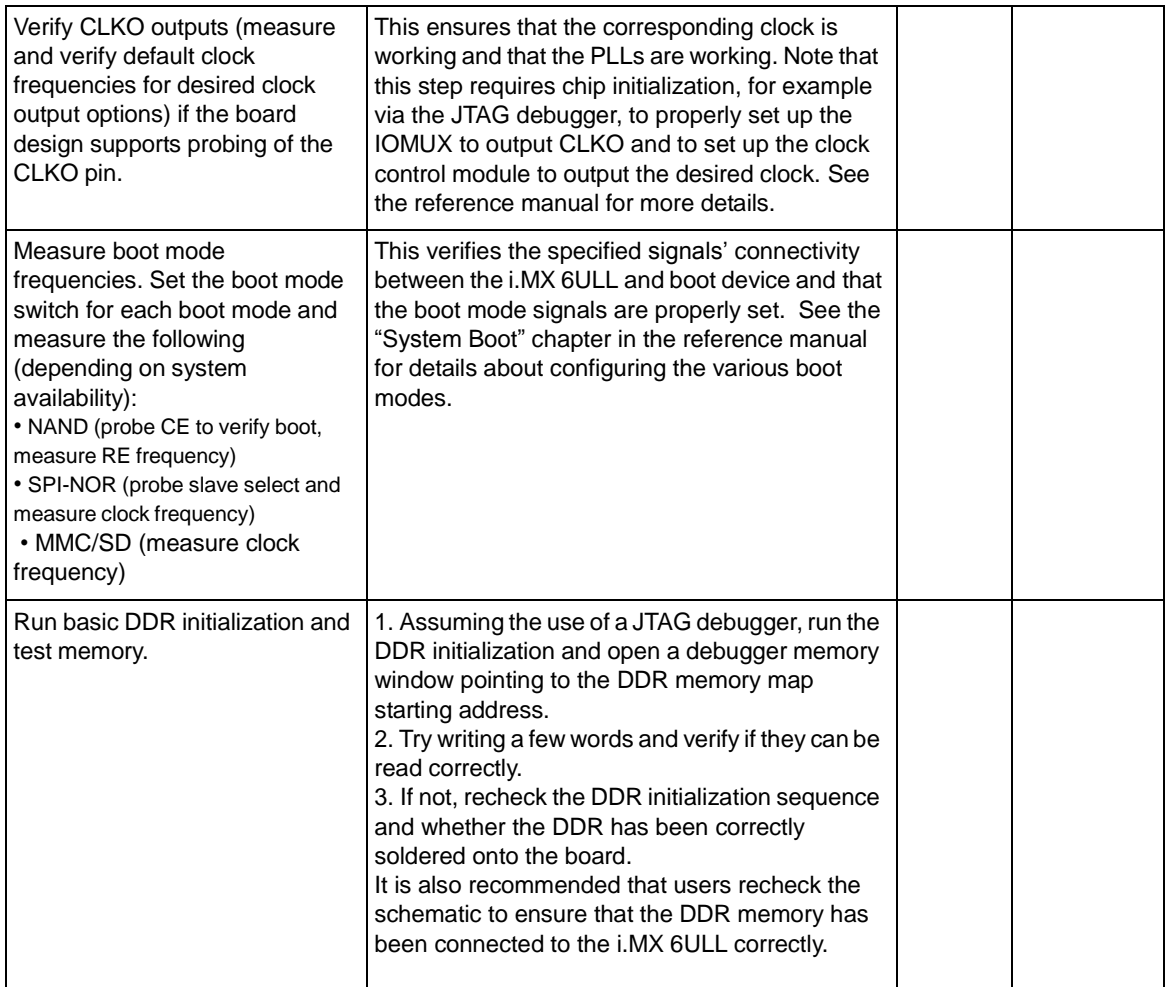

### **Table 24. Board bring-up checklist (continued)**

# <span id="page-33-0"></span>**5 Understanding the IBIS Model**

This chapter explains how to use the IBIS (input output buffer information specification) model, which is an Electronic Industries Alliance standard for the electronic behavioral specifications of integrated circuit input/output analog characteristics. The model is generated in ASCII text format and consists of multiple tables that capture current vs. voltage (IV) and voltage vs. time (VT) characteristics of each buffer. IBIS models are generally used to perform PCB-board-level signal integrity (SI) simulations and timing analyses.

The IBIS model's features are as follows:

- Supports fast chip-package-board simulation, with SPICE-level accuracy and faster than any transistor-level model
- Provides the following for portable model data
	- I/O buffers, series elements, terminators
	- Package RLC parasitics
	- Electrical board description

## **5.1 IBIS structure and content**

An IBIS file contains the data required to model a component's input, output, and I/O buffers behaviorally in ASCII format. The basic IBIS file contains the following data:

• Header information regarding the model file

Information about the component, the package's electrical characteristics, and the pin-to-buffer model mapping (in other words, which pins are connected to which buffer models)

The data required to model each unique input, output, and I/O buffer design on the component IBIS models are component-centric, meaning they allow users to model an entire component rather than only a particular buffer. Therefore, in addition to the electrical characteristics of a component's buffers, an IBIS file includes the component's pin-to-buffer mapping and the electrical parameters of the component's package.

# **5.2 Header Information**

The first section of an IBIS file provides the basic information about the file and its data. The following table explains the header information notation.

| Keyword        | <b>Required</b> | <b>Description</b>                                                                                          |
|----------------|-----------------|----------------------------------------------------------------------------------------------------|
| [IBIS Ver]     | Yes             | Version of IBIS Specification this file uses.                                                               |
| [Comment char] | No              | Change the comment character. Defaults to the pipe (I) character                                            |
| [File Name]    | Yes             | l Name of this file. All file names must be lower case. The file name<br>extension for an IBIS file is .ibs |

**Table 25. Header Information**

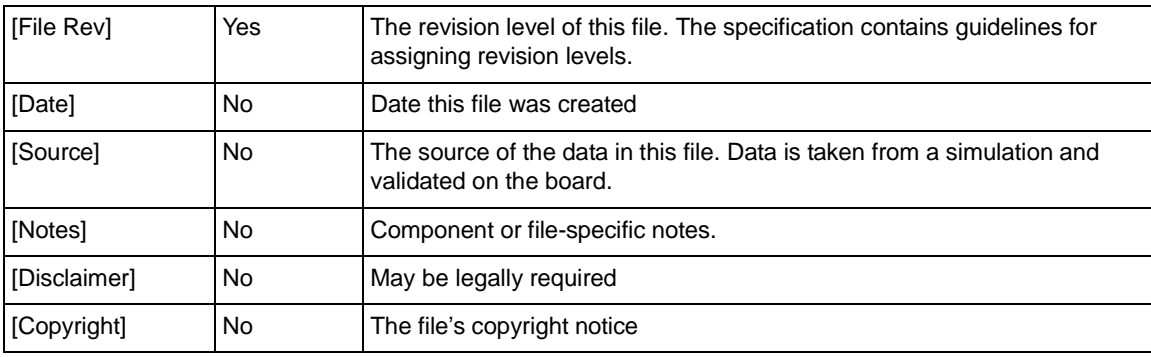

#### **Table 25. Header Information**

#### **Example 1. Header Information**

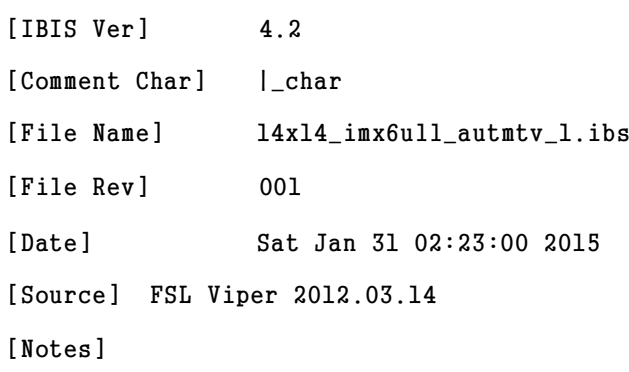

### **5.2.1 Component and pin information**

The second section of an IBIS file is where the data book information regarding the component's pinout, pin-to-buffer mapping, and the package and pin electrical parameters is placed.

| Keyword         | <b>Required</b> | Comment                                                                                                    |
|-----------------|-----------------|----------------------------------------------------------------------------------------------------|
| [Component]     | Yes             | The name of the component being modeled. Standard practice has been to<br>use the industry standard part designation. Note that IBIS files may contain<br>multiple [Component] descriptions.                                           |
| [Manufacturer]  | Yes             | The name of the component manufacturer                                                                                                    |
| [Package]       | Yes             | This keyword contains the range (minimum, typical and maximum values)<br>over which the packages' lead resistance, inductance, and capacitance vary<br>(the R_pkg, L_pkg, and C_pkg parameters).                                       |
| [Pin]           | Yes             | This keyword contains the pin-to-buffer mapping information. In addition, the<br>model creator can use this keyword to list the package information: R, L, and<br>C data for each individual pin (R_pin, L_pin, and C_pin parameters). |
| [Package Model] | No              | If the component model includes an external package model (or uses the<br>[Define Package Model] keyword within the IBIS file itself), this keyword<br>indicates the name of that package model.                                       |
| [Pin Mapping]   | No              | This keyword is used if the model creator wishes to include information on<br>buffer power and ground connections. This information may be used for<br>simulations involving multiple outputs switching.                               |

**Table 26. Component and Pin Information**

**Understanding the IBIS Model**

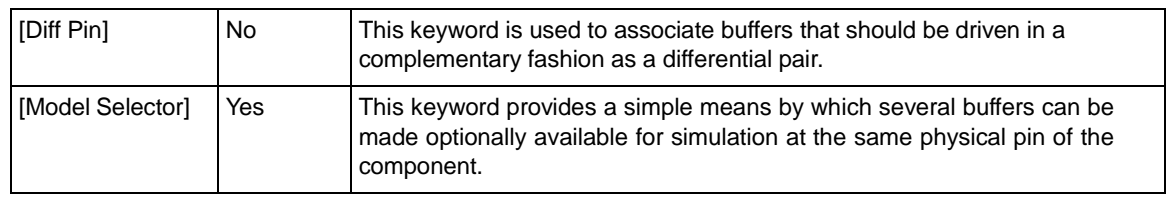

#### **Table 26. Component and Pin Information**

#### **Example 2. Component and pin information**

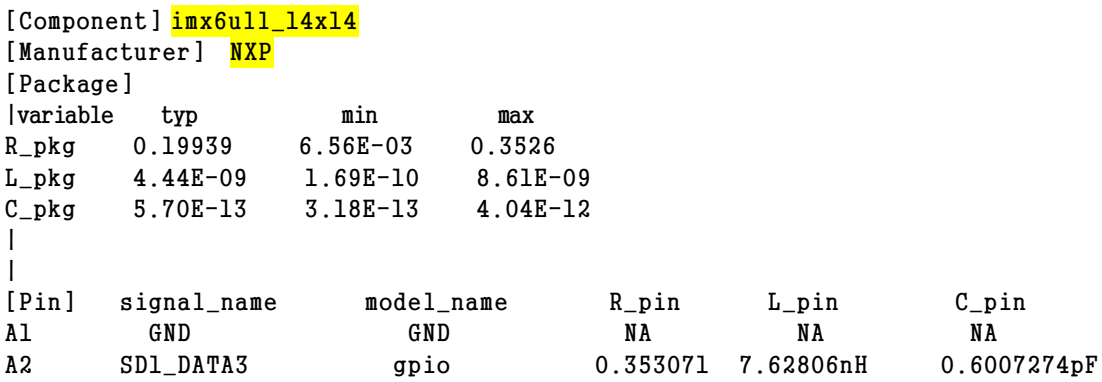

### **5.2.2 Model information**

The [Model] keyword starts the description of the data for a particular buffer.

#### **Table 27. Model information**

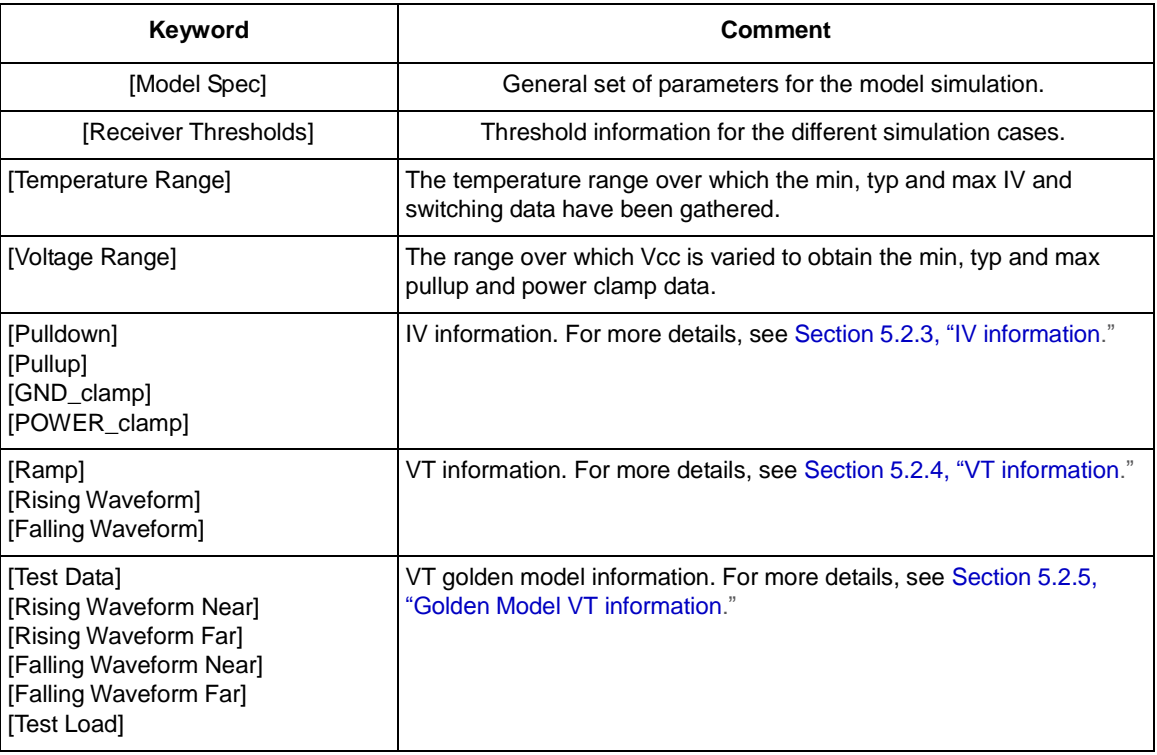

### <span id="page-35-0"></span>**5.2.3 IV information**

IV information is composed of four Current-over-Voltage tables: [Pullup], [Pulldown], [GND\_clamp], and [Power\_clamp]. Each look-up table describes a different part of the IO cell model.

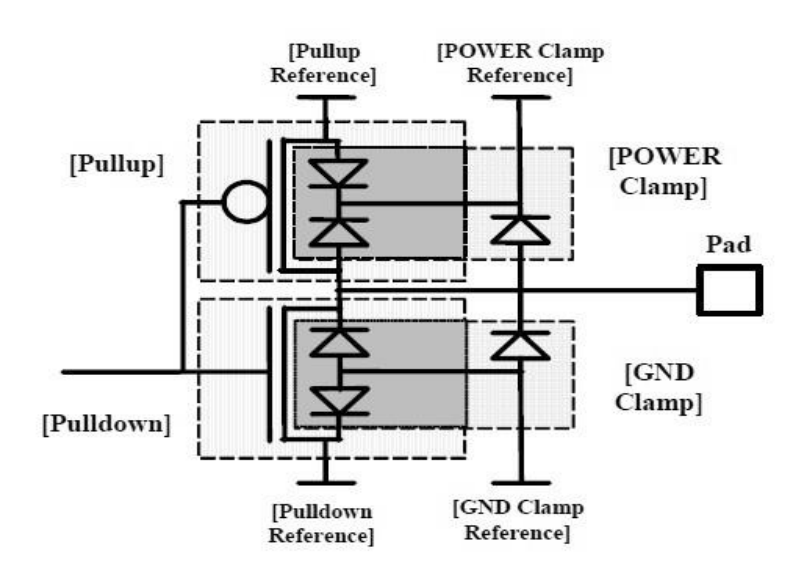

**Figure 11. IO cell model**

### <span id="page-36-0"></span>**5.2.4 VT information**

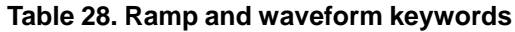

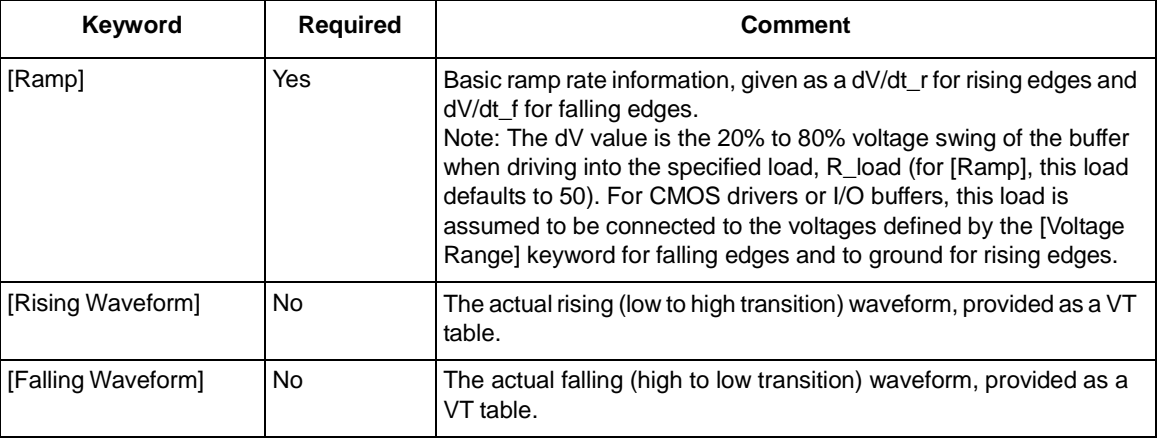

#### **Example 3. Ramp and waveform keywords example**

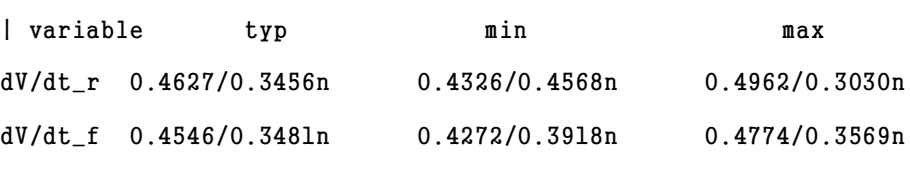

 $R_{10ad} = 0.2400k$ 

```
|
```
[Rising Waveform]

```
Understanding the IBIS Model
 R_fixture= 0.2400k
V_fixture= 0.0
V_fixture_m in= 0.0
V fixture max= 0.0
| time V(typ) V(min) V(max)|
| 0.0S 0.3369uV 12.4052uV 41.7335nV
| 19.7866fS 0.6730uV 12.7375uV 0.3823uV
| 20.8863fS 0.6917uV 12.7519uV 0.4013uV
| 21.9489fS 0.7058uV 12.7657uV 0.4196uV
. ..
|
```
The [Ramp] keyword is always required, even if the [Rising Waveform] and [Falling Waveform] keywords are used. However, the VT tables under [Rising Waveform] and [Falling Waveform] are generally preferred to [Ramp] for the following reasons:

- VT data may be provided under a variety of loads and termination voltages
- VT tables may be used to describe transition data for devices as they turn on and turn off.
- [Ramp] effectively averages the transitions of the device, without providing any details on the shapes of the transitions themselves. All detail of the transition ledges would be lost.

The VT data should be included under two [Rising Waveform] and two [Falling Waveform]sections, each containing data tables for a Vcc-connected load and a Ground-connected load (although other loading combinations are permitted).

The most appropriate load is a resistive value corresponding to the impedance of the system transmission lines the buffer will drive (own impedance). For example, a buffer intended for use in a 60  $\Omega$  system is best modeled using a 60  $\Omega$  load (R fixture).

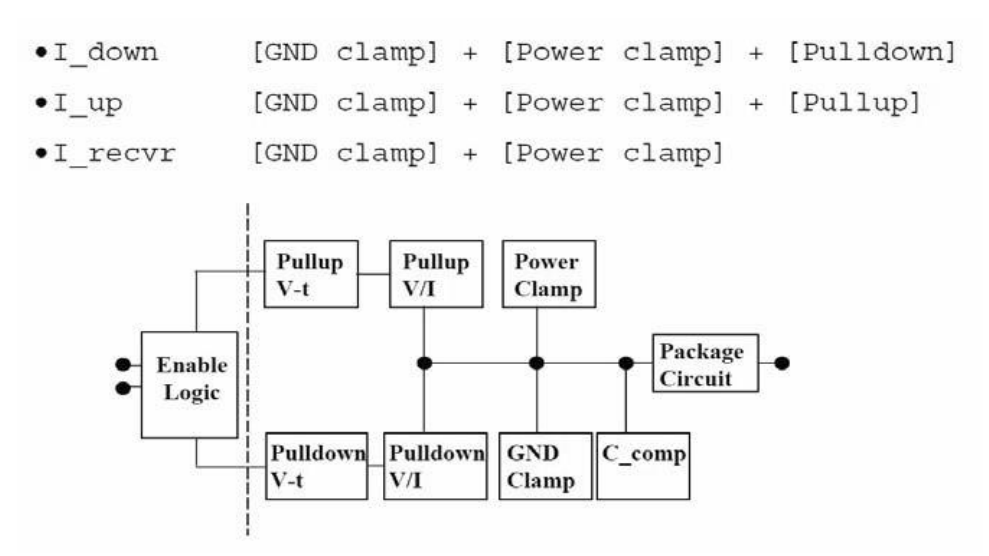

**Figure 12. Model data interpretation**

### <span id="page-38-0"></span>**5.2.5 Golden Model VT information**

Golden waveforms are a set of waveforms simulated using known ideal test loads. They are useful for verifying the accuracy of behavioral simulation results against the transistor level circuit model from which the IBIS model parameters originated.

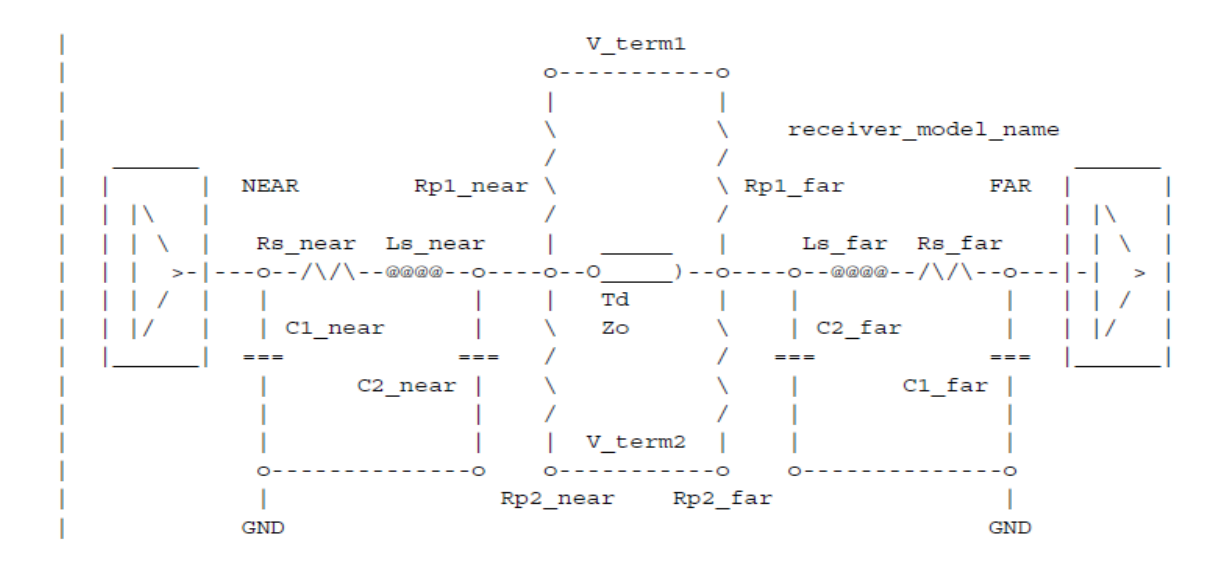

<span id="page-38-1"></span>**Figure 13. Model data interpretation**

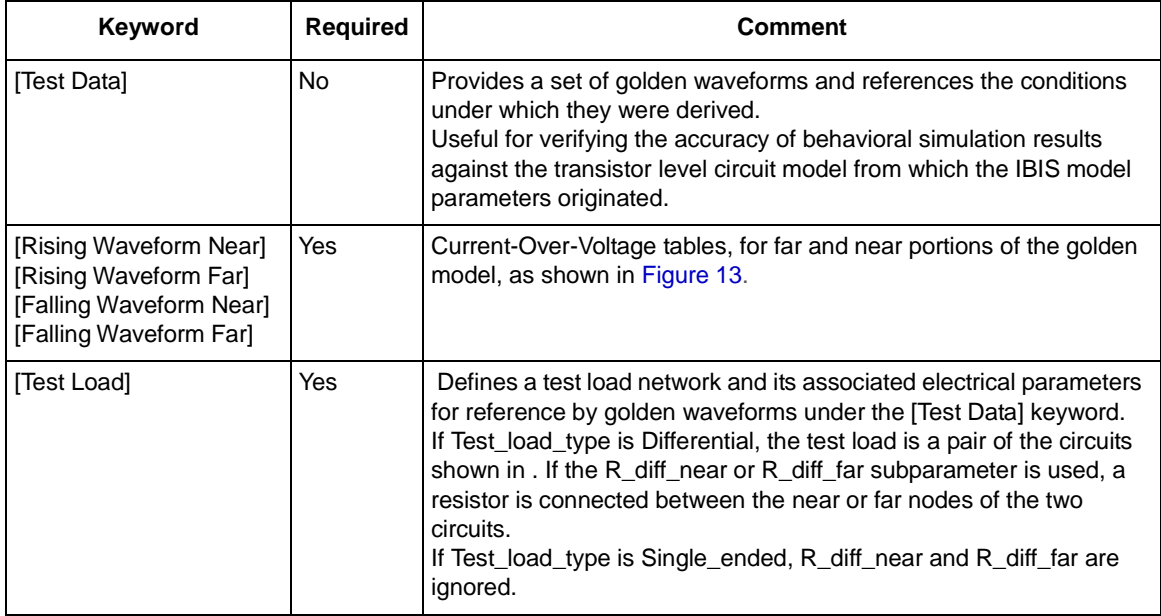

#### **Table 29. Golden waveform keywords**

### **5.3 NXP naming conventions for model names and usage in i.MX 6ULL IBIS file**

The model names are defined per each [Model selector]. The models may differ from each other by having different parameters—such as voltage, drive strength, mode of operation, and slew rate. The mode of operation, drive strength, and slew rate parameters are programmable by software.

### **5.3.1 [Model Selector] ddr**

The "ddr" model type supports the DDR signals.

### **5.3.1.1 DDR [Model Selector]**

"ddr" models exist for DDR3, DDR3L, and LPDDR2 protocols. This model hasthe following parameters:

- DDR protocol
- DDR IO type
- Drive strength
- ODT enable/disable

The IBIS model name is composed from the parameters' values in two ways, as follows:

• Without active ODT circuit:

< ddr protocol>\_sel<ddr\_type>\_ds<drive\_strength>\_mio

• With active ODT circuit:

```
<ddr protocol>odt_t<0DT_value>_sel<ddr_type>_mi
```
DDR write models ("\_mio" suffix) have no simulated ODT, as ODT is disabled during write. Write models' DS parameter is meaningful and changes to describe the different levels of drive strength. DDR read models ("\_mi" suffix) have no meaningful DS parameter, as no driving happens during read. Read models' ODT parameter is meaningful and changes to describe different levels of ODT impedance.

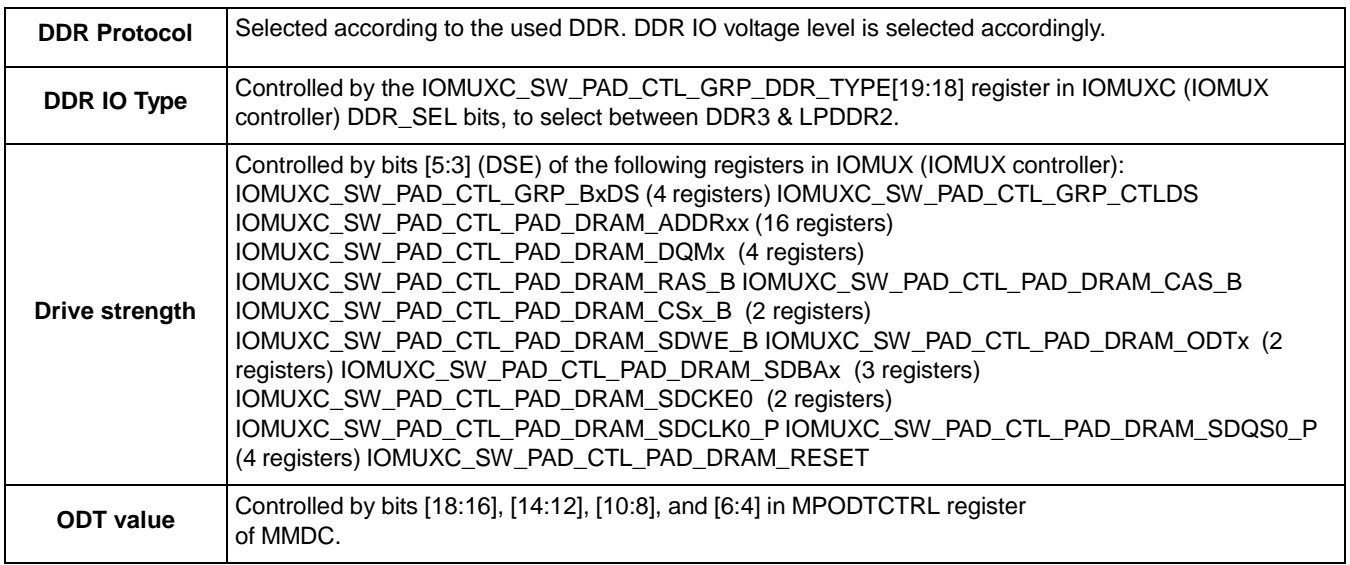

### **Table 30. Module Selector Reference Guide for ddr**

### **Example 4. [Model Selector] DDR in IBIS file**

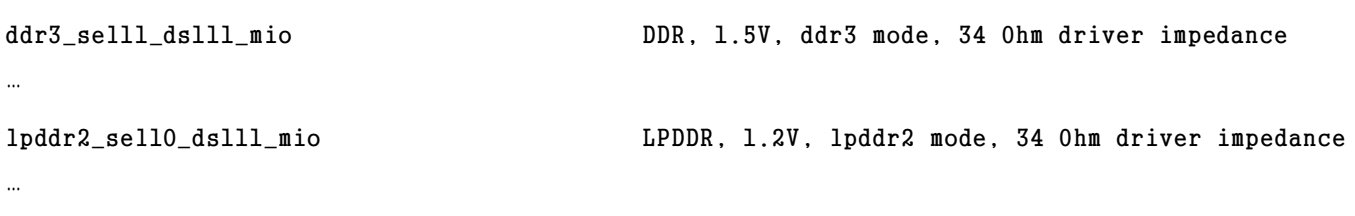

See the register description in the IOMUXC chapter in the chip reference manual for further details about this model.

 $\overline{\phantom{a}}$  , and the contract of the contract of the contract of the contract of the contract of the contract of the contract of the contract of the contract of the contract of the contract of the contract of the contrac

### **5.3.2 [Model Selector] GPIO**

This model has the following parameters:

- Voltage level
- Drive strength
- Slew rate
- Speed

The IBIS model name is composed from parameters' values as follows:

g pio<voltage\_level>\_ds<drive\_strength>\_sr<slew\_rate(1 bit)><speed(2 bits)>\_mio

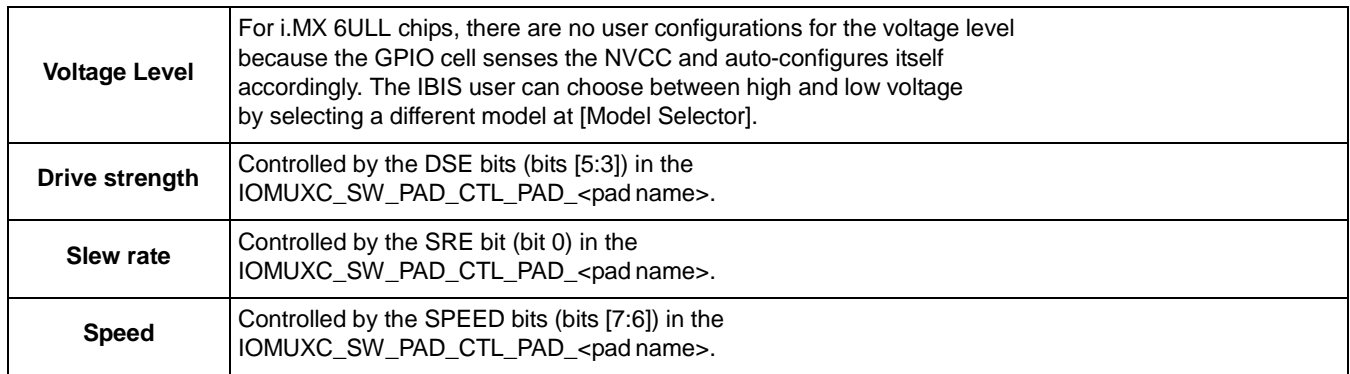

#### **Table 31. Module Selector Reference Guide for GPIO**

See the register description in the IOMUXC chapter in the chip reference manual for further details about this model.

### **5.4 Quality assurance for the IBIS models**

The IBIS models are validated against the IBIS specification, which provides a way to objectivelymeasure the correlation of model simulation results with reference transistor-level spice simulation or measurements.

Correlation: The process of making a quantitative comparison between two sets of I/O buffer characterization data, such as lab measurement vs. structural simulation or behavioral simulation vs. structural simulation.

Correlation: Level A means for categorizing I/O buffer characterization data based on how much the modeling engineer knows about the processing conditions of a sample component and which correlation metric he or she used.

All models have passed the following checks:

- IBISCHK without errors or unexplained warnings
- Data for basic simulation checked
- Data for timing analysis checked
- Data for power analysis checked
- Correlated against Spice simulations

### **5.5 IBIS usage**

NXP board designers used the i.MX 6ULL IBIS model with the Hyperlynx tool by Mentor Graphics.

Effective board design results achieved after loading:

- i.MX 6ULL IBIS model.
- Companion IC IBIS models.
- Board model in HyperLynx format.

Board simulations for various GPIO and DDR signals were then run.

## **5.6 References**

Consult the following references for more information about the IBIS model.

- IBIS Open [Forum](http://www.eda.org/ibis/) [\(http://www.eda.org/ibis/\)](http://www.eda.org/ibis/) The IBIS Open Forum consists of EDA vendors, computer manufacturers, semiconductor vendors, universities, and end-users. It proposes updates and reviews, revises standards, and organizes summits. It promotes IBIS models and provides useful documentation and tools.
- IBIS specification [\(http://eda.org/pub/ibis/ver4.2/\)](http://eda.org/pub/ibis/ver4.2/))

# <span id="page-43-0"></span>**6 Using the Manufacturing Tool**

### **6.1 Overview**

The i.MX manufacturing tool is designed to program firmware onto storage devices such as NAND or eSDe through the EVK and preload the data area with media files in an efficient and convenient manner. It is intended for NXP Semiconductor customers or their OEMs who plan to mass manufacture i.MXbased products.

The application is not designed to test the devices or to diagnose manufacturing problems. Devices initialized with this application still need to be functionally verified.

## **6.2 Feature summary**

The tool includes the following features:

- Continuous operation—operations automatically begin with the connection of a new device, and multiple operations such as update and copy can be linked together seamlessly.
- Enumeration—static-ID firmware loaded into RAM in recovery-mode prevents Windows® from enumerating every device.
- AutoPlay—various Windows® 'pop-up' application and status messages, such as Explorer in Windows® XP and Windows 7.

In addition, the following characteristics improve the tool's ease of use:

- An independent process bar is set up for each physical USB port.
- The tool begins processing with the connection of the first device detected and allows users to replace each device after completion instead of needing to wait for all devices to complete.
- The tool uses color-based indicators to indicate the work status on each of the ports.
	- Blue indicates the device is being processed.
	- Green indicates the device wassuccessfully processed and that the programmed device can be replaced with a new one independent of the of the device's progress.
	- Red indicates the device failed to process.

### **6.3 Version support**

### **Table 32. Version support**

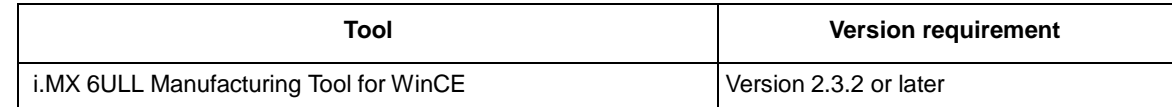

# **6.4 Connecting the manufacturing tool to your device**

The manufacturing tool can be connected using a USB hub-based physical setup or a direct connection, as described in Section 6.4.1, "Connecting with a USB hub," and Section 6.4.2, "Connecting directly."

# **6.4.1 Connecting with a USB hub**

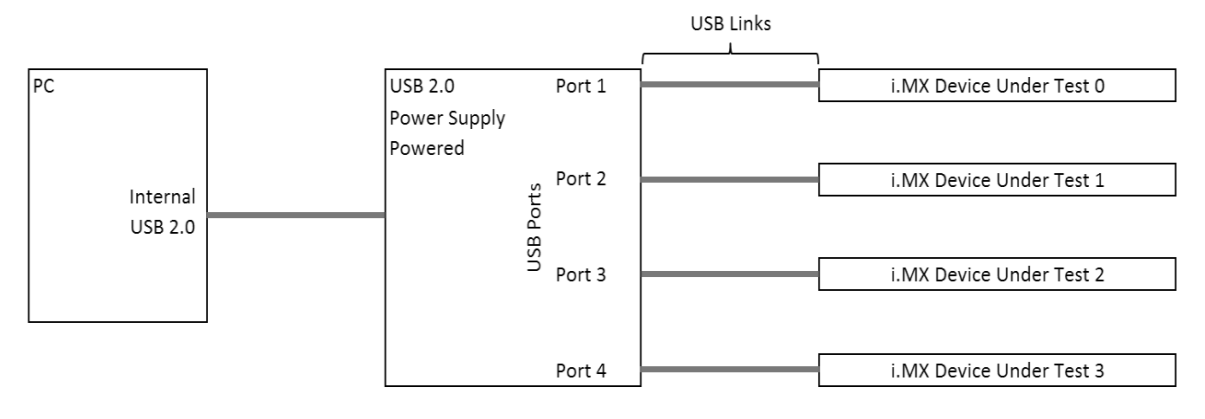

### **Figure 14. Physical connection with a USB hub**

Connect an external USB 2.0 powered hub to the PC's USB connection. The hub must meet the following criteria:

- USB 2.0 compliant
- Externally powered and not bus powered.

### **NOTE**

The hub should be able to supply at least 500 mA per USB port.

The PC should recognize the external USB hub. The manufacturing tool will configure the USB ports (up to 16) on the external hub(s) for use.

### **6.4.2 Connecting directly**

The following figure shows the direct connect setup configuration. Each device connects to a single port on an internal PCI USB controller. This configuration is limited to the number of PCI slots available.

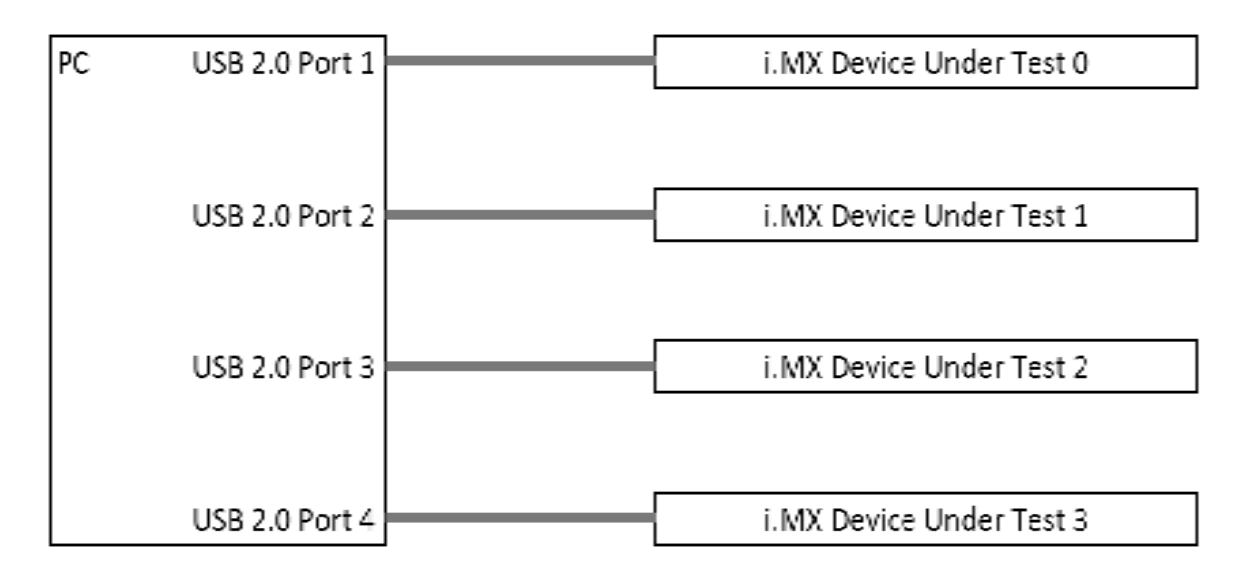

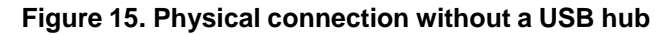

### **6.5 Installing the manufacturing tool**

The following subsections explain how to install the manufacturing tool. These subsections are in chronological order.

### **6.5.1 Running the .exe**

The following steps explain where to install the .exe. This executable can be run directly and requires no special installation.

- 1. Unzip the tool package to your local directory (for example, D:\mfgtools-rel\).
- 2. Find MfgTool.exe in the list of files.
- 3. Run MfgTool.exe in your local directory.

You should see a user interface similar to the one shown in the following figure.

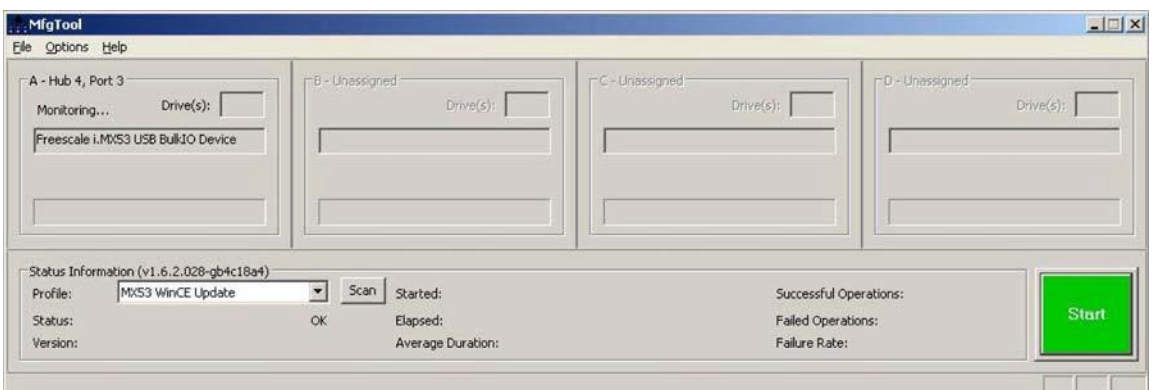

**Figure 16. Example user interface**

## **6.6 Using the manufacturing tool**

Once you have completed all steps in Section 6.4, "Connecting the manufacturing tool to your device," and Section 6.5, "Installing the manufacturing tool," the tool is ready for use.

The status information panel is located near the bottom of the main application window. Use this panel to select a profile and to see the status of the profile and or the firmware version of an update operation..

Click the green start button to initiate a process.

Once a process is started, a blue status bar indicates the progress of the processing. The process can be stopped by clicking the red stop button.

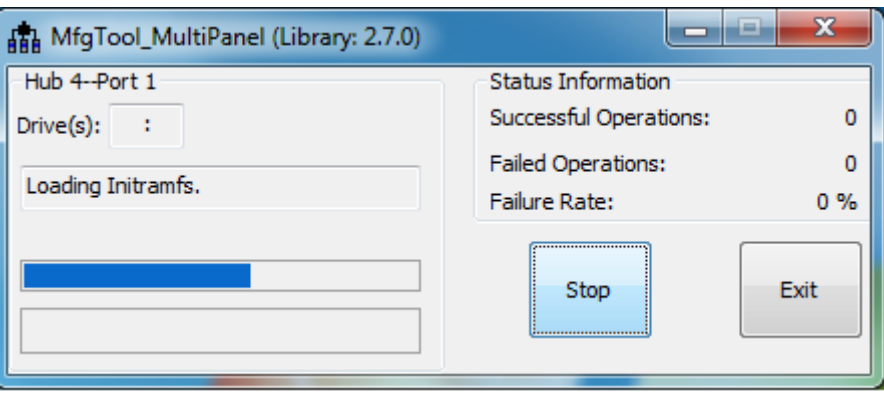

**Figure 17. Processing**

If the process completes successfully, the status bar turns green. Click the stop button to finish the process. If the status bar turns red, the processing failed.

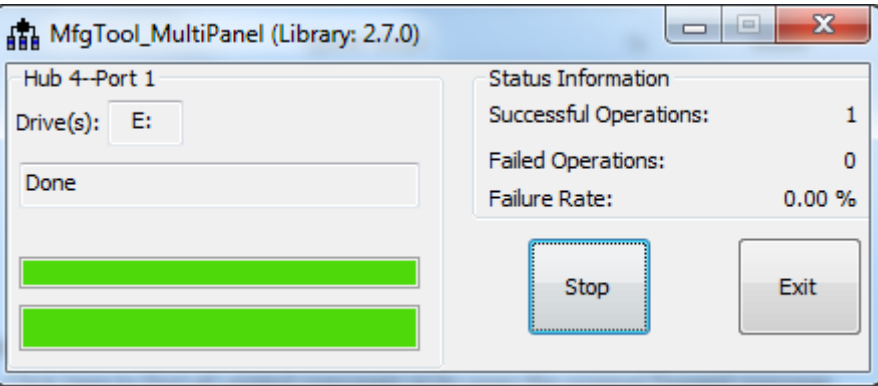

**Figure 18. Successful process**

Once the start/stop button is clicked and the operations begin, the status information panel displays the following information:

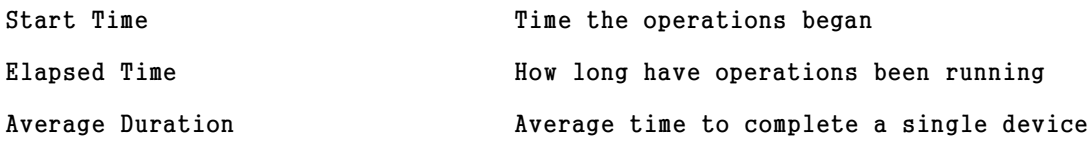

### **Using the Manufacturing Tool**

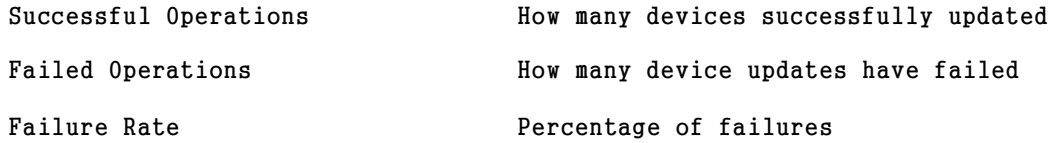

If you have a terminal tool to monitor the debug serial port of your board, you can open it to see more process information than what is presented in the GUI.

## **6.7 Customizing the manufacturing tool**

This chapter illustrates the tool's behavior with screenshots from the reference design boards provided by NXP. However, you can customize the tool for other designs. For detailed information on customizing the manufacturing tool, see the *Manufacturing Tool User's Manual.*

### **6.8 Other references**

For more detailed information about the manufacturing tool, see the following documents included in the manufacturing tool release package. Contact your local NXP sales office for assistance obtaining documents if needed:

- For detailed information about how to use the manufacturing tool, see *Manufacturing Tool V2 Quick Start Guide*.
- For detailed information about how to script the processing operations of the manufacturing tool, see the *Manufacturing Tool V2 UCL User Manual*.
- For information about how to generate the manufacturing tool firmware for Linux and Android, see *Manufacturing Tool V2 Linux or Android Firmware Development Guide*.
- For the change list and known issues, see *Manufacturing Tool V2 Release Notes*.

# <span id="page-48-0"></span>**7 Using BSDL for Board-level Testing**

## **7.1 BSDL overview**

Boundary scan description language (BSDL) is used for board-level testing after components have been assembled. The interface for this test uses the JTAG pins. The definition is contained within IEEE Std 1149.1.

# **7.2 How BSDL functions**

A BSDL file defines the internal scan chain, which is the serial linkage of the IO cells, within a particular device. The scan chain looks like a large shift register, which provides a means to read the logic level applied to a pin or to output a logic state on that pin. Using JTAG commands, a test tool uses the BSDL file to control the scan chain so that device-board connectivity can be tested.

For example, when using an external ROM test interface, the test tool would do the following:

- 1. Output a specific set of addresses and controls to pins connected to the ROM
- 2. Perform a read command and scan out the values of the ROM data pins.
- 3. Compare the values read with the known golden values.

Based on this procedure, the tool can determine whether the interface between the two parts is connected properly and does not contain shorts or opens.

# **7.3 Downloading the BSDL file**

The BSDL file for each i.MX processor is stored on the NXP website upon product release. Contact your local sales office or fields applications engineer to check the availability of information prior to product releases.

# **7.4 Pin coverage of BSDL**

Each pin is defined as a port within the BSDL file. You can open the file with a text editor (like Wordpad) to review how each pin will function. The BSDL file defines these functions as shown:

- -- PORT DESCRIPTION TERMS
- $--$  in  $=$  input only
- $--$  out  $=$  three-state output  $(0, Z, 1)$
- $--$  buffer = two-state output  $(0, 1)$
- $--$  inout  $=$  bidirectional
- -- linkage = OTHER (vdd, vss, analog)

The appearance of "linkage" in a pin's file implies that the pin cannot be used with boundary scan. These are usually power pins or analog pins that cannot be defined with a digital logic state.

# **7.5 Boundary scan operation**

The boundary scan operation is controlled by:

- TEST\_MODE, POR\_B, and JTAG\_MOD pins
- On-chip Fuse bits

The JTAG\_MOD pin state controls the selection of JTAG to the core logic or boundary scan operation. See the following references for further information:

- The "System JTAG Controller (SJC)" chapter in the chip reference manual for the definitions of the JTAG interface operations.
- The "JTAG Security Modes" section in the same chapter for an explanation of the operation of the e-Fuse bit definitions in the following table.
- The "Fusemap" chapter in the chip reference manual the fusemap tables.

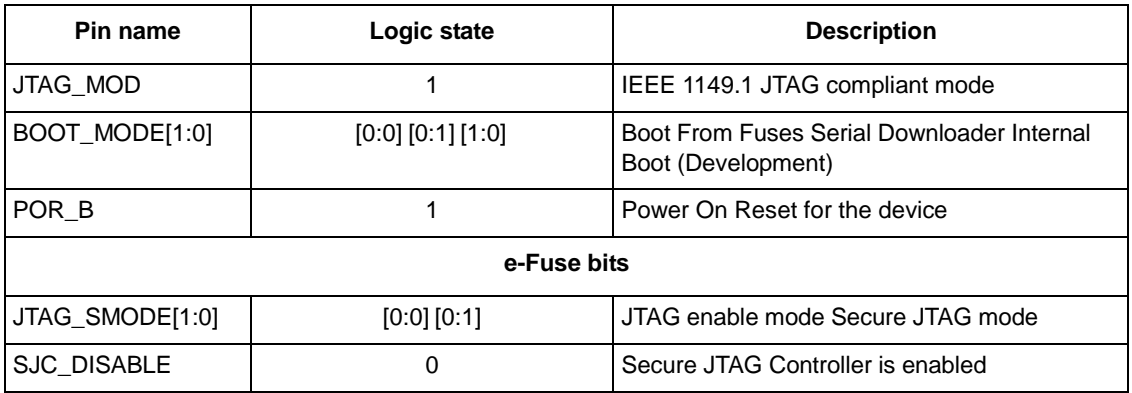

#### **Table 33. System considerations for BSDL**

# **7.6 I/O pin power considerations**

The boundary scan operation uses each of the available device pins to drive or read values within a given system. Therefore, the power supply pin for each specific module must be powered in order for the IO buffers to operate. This is straightforward for the digital pins within the system.

# <span id="page-50-0"></span>**8 Revision History**

### **Table 34. Revision history**

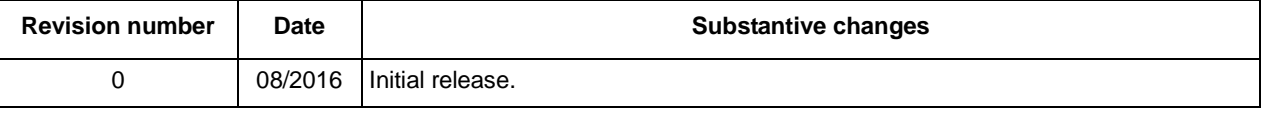

# <span id="page-51-0"></span>**Appendix A Development Platforms**

This appendix provides a complete list of the development platforms that are available from NXP to support the i.MX 6ULL.

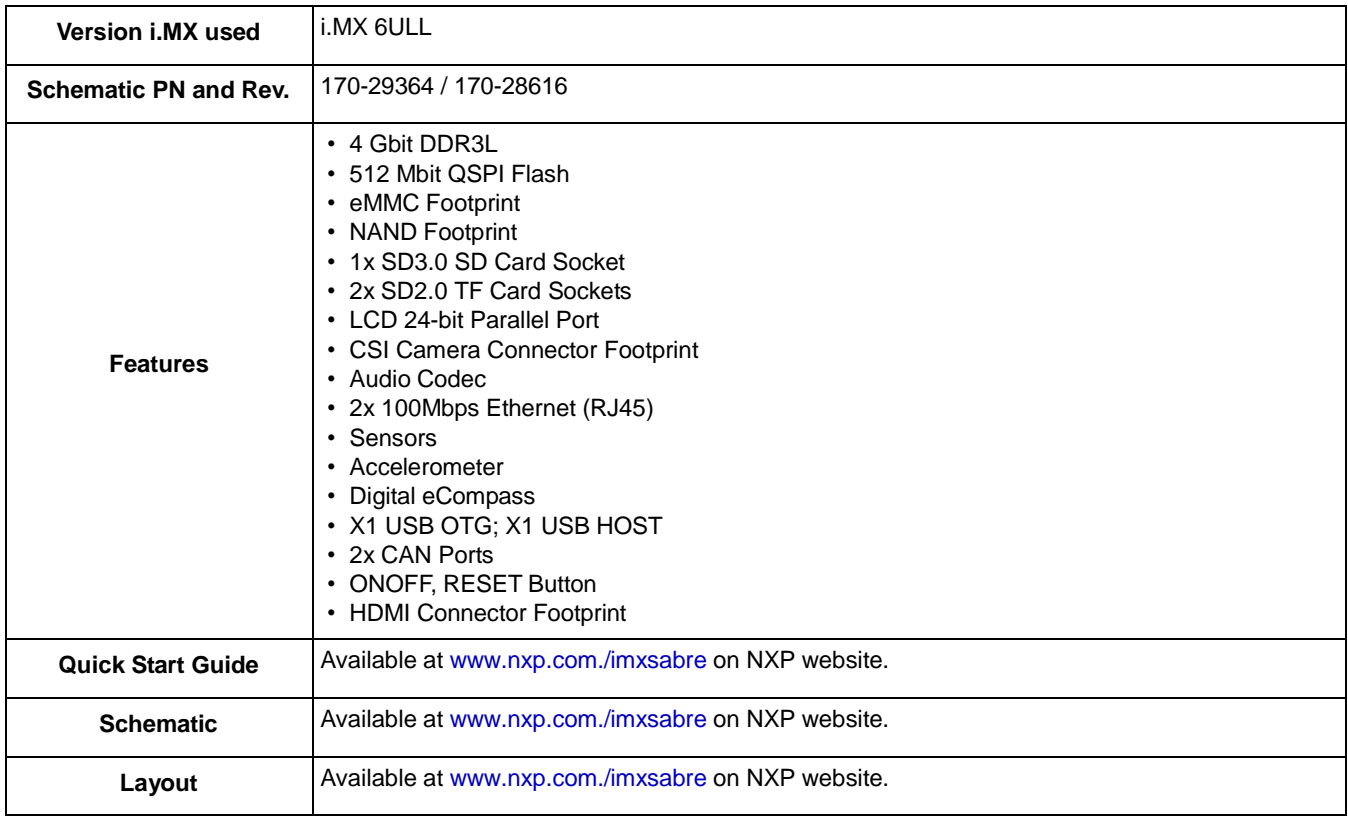

#### **Table 35. i.MX 6ULL EVK**

#### *How to Reach Us:*

**Home Page:** [freescale.com](http://www.nxp.com/)

**Web Support:** [freescale.com/support](http://www.nxp.com/support) Information in this document is provided solely to enable system and software implementers to use Freescale products. There are no express or implied copyright licenses granted hereunder to design or fabricate any integrated circuits based on the information in this document.

Freescale reserves the right to make changes without further notice to any products herein. Freescale makes no warranty, representation, or guarantee regarding the suitability of its products for any particular purpose, nor does Freescale assume any liability arising out of the application or use of any product or circuit, and specifically disclaims any and all liability, including without limitation consequential or incidental damages. "Typical" parameters that may be provided in Freescale data sheets and/or specifications can and do vary in different applications, and actual performance may vary over time. All operating parameters, including "typicals," must be validated for each customer application by customer's technical experts. Freescale does not convey any license under its patent rights nor the rights of others. Freescale sells products pursuant to standard terms and conditions of sale, which can be found at the following address: [freescale.com/SalesTermsandConditions.](http://www.nxp.com/salestermsandconditions)

Freescale and the Freescale logo are trademarks of Freescale Semiconductor, Inc. Reg. U.S. Pat. & Tm. Off. All other product or service names are the property of their respective owners.

ARM, the ARM Powered logo, and Cortex are registered trademarks of ARM Limited (or its subsidiaries) in the EU and/or elsewhere. All rights reserved. © 2016 Freescale Semiconductor, Inc.

> Document Number: IMX6ULLHDG Rev. 0 08/2016

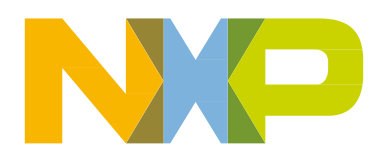

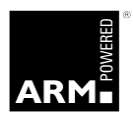